# **CB-7013, CB-7013D, & CB-7033, CB7033D**

### **User's Manual**

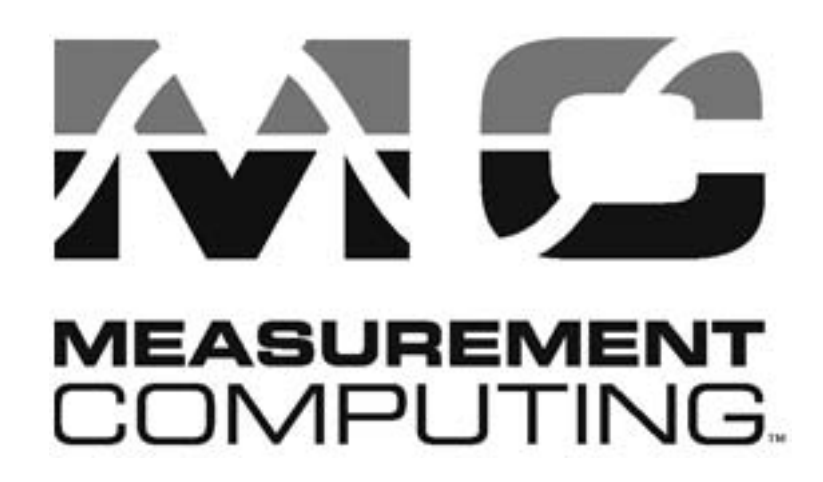

Copyright Sept., 2000. All rights are reserved.

CB-7013, CB-7033 User's Manual 1

### **Table of Contents**

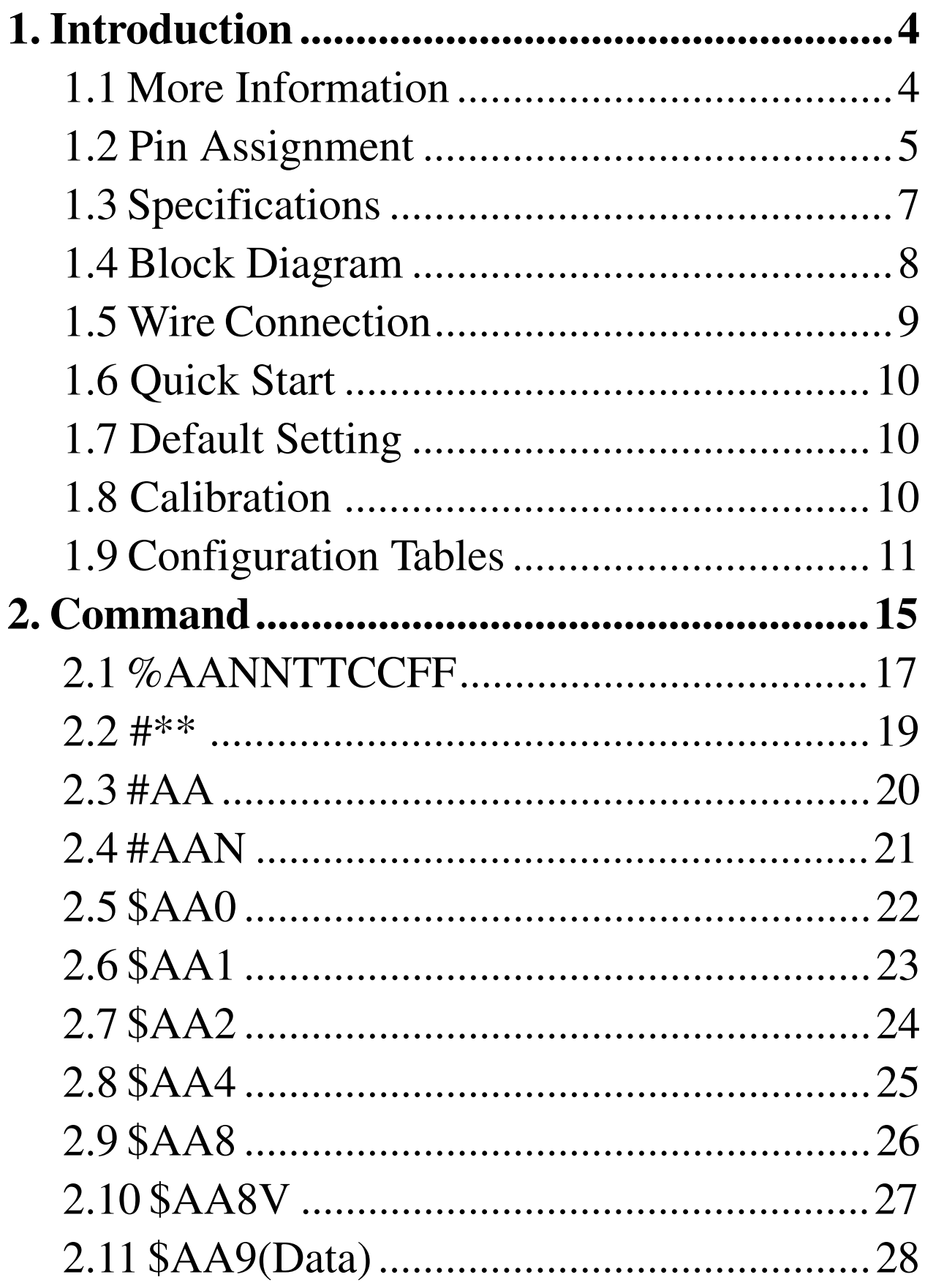

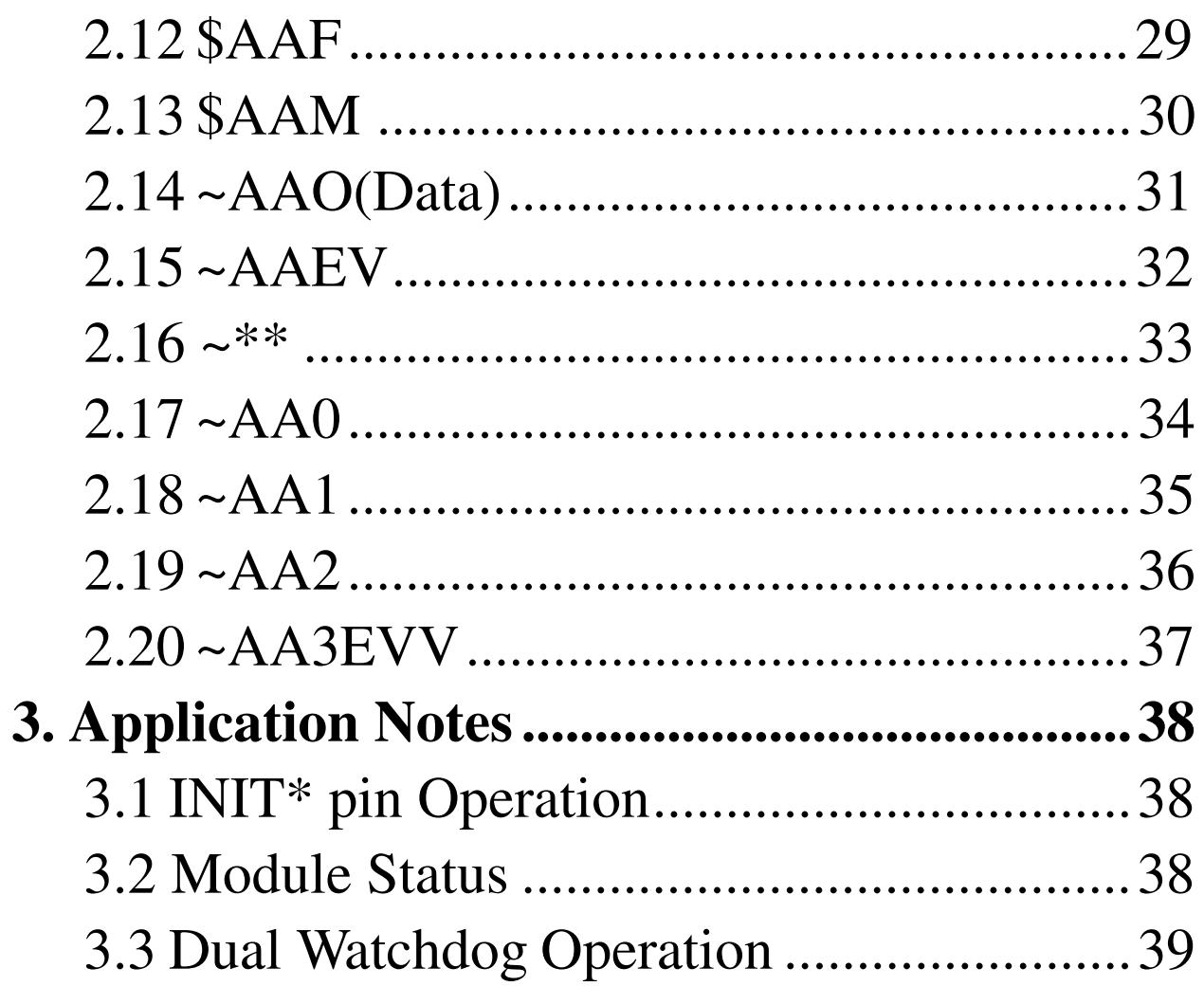

HM CB COM 7013&33.p65

# **1. Introduction**

CB-7000 is a family of network data acquisition and control modules. They provide analog-to-digital, digital-to-analog, digital input/output, timer/counter and other functions. These modules can be remote-controlled by a set of commands. Common features of the CB-7013/13D and CB7033/33D are as follows:

- 24-bits sigma-delta ADC for excellent accuracy.
- RTD direct connection
- Software calibration

TheCB-7013isasingle-channelRTDinputmodule.The CB-7013DistheCB-7013witha4½digitLEDdisplay .The CB-7033isathree-channelRTDinputmodule.TheCB-7033Dis the CB-7033 with a 4½ digit LED display.

### **1.1 Pin Assignment**

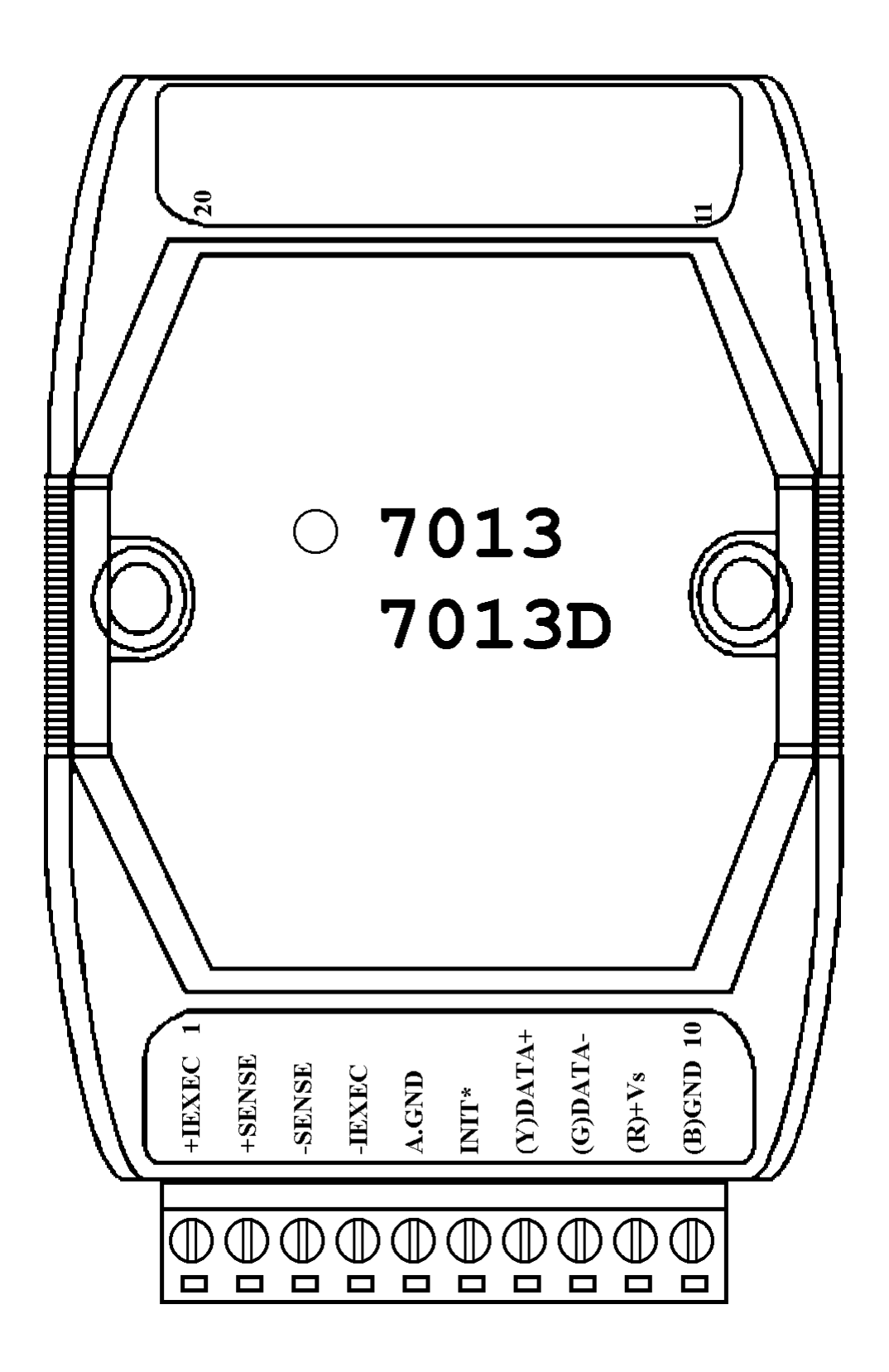

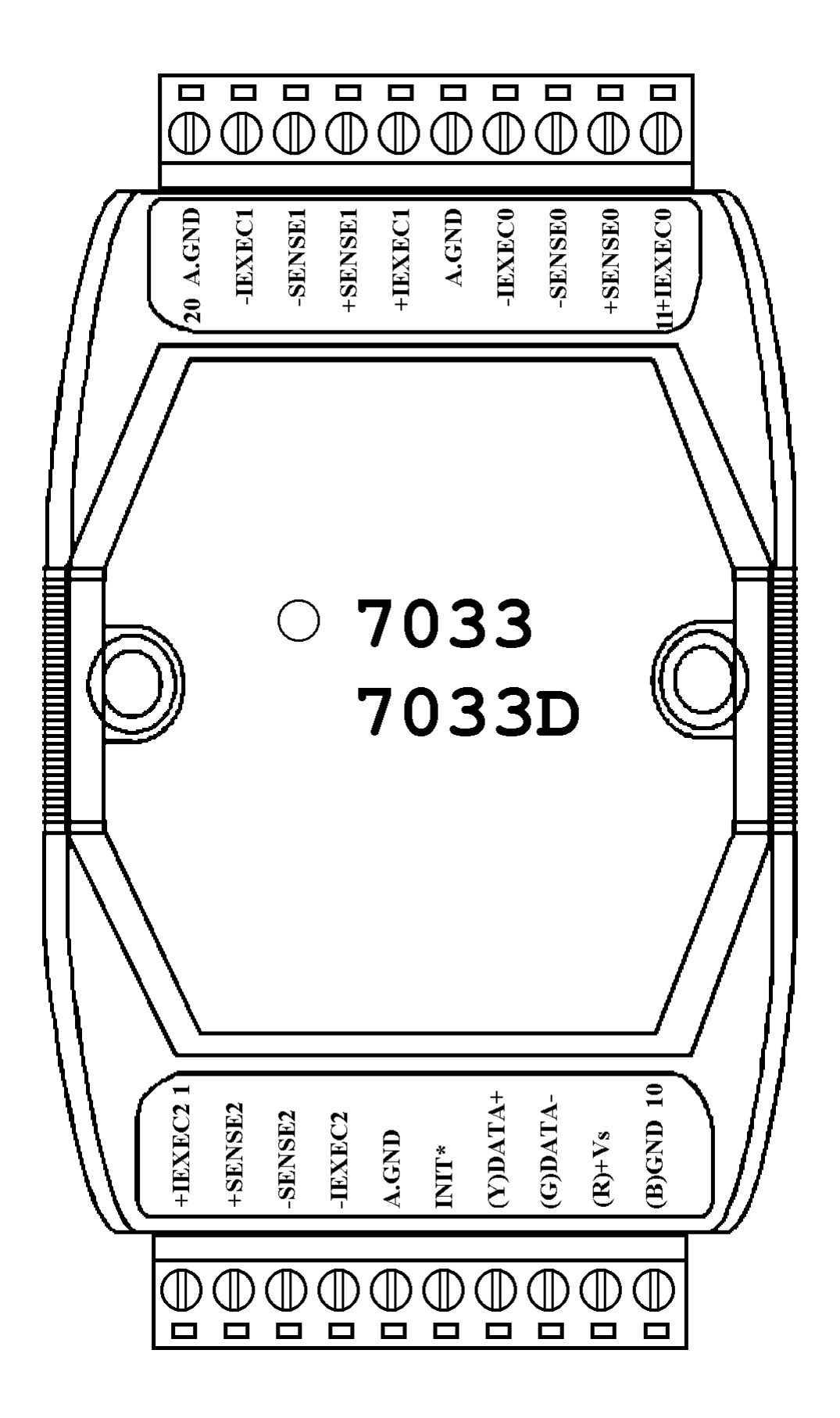

### **1.2 Specifications**

**CB-7013/CB-7013D** *Analog Input* InputChannel: 1 InputType:2/3/4-wireRTD RTDType: Pt100  $\alpha$ =0.00385 Pt100  $\alpha$ =0.003916 Ni 120 Pt1000  $\alpha$ =0.00385 (version B1.0 or later) Sampling Rate: 10 Samples/Second Bandwidth: 5.24 Hz Accuracy: ±0.05% Zero Drift: 0.5µV/°C Span Drift: 1.0µV/°C CMR@50/60 Hz: 150dB min NMR@50/60 Hz: 100dB min *Displayed LED* 4½ digits (CB-7013D only) *Power Supply* Input:  $+10$  to  $+30$ VDC Consumption: 0.7 W. for CB-7013 1.3 W. for CB-7013D

**CB-7033/CB-7033D** *Analog Input* Input Channel: 3 Input Type: 2/3/4-wire RTD RTD Type: Pt100  $\alpha$ =0.00385 Pt100  $\alpha$ =0.003916 Ni 120 Pt1000  $\alpha$ =0.00385 Sampling Rate: 15/12.5 Samples/Second with filter at 60/50Hz Bandwidth: 15.7 Hz Accuracy: ±0.1% Zero Drift: 0.5µV/°C Span Drift: 1.0µV/°C CMR@50/60 Hz: 150dB min NMR@50/60 Hz: 100dB min *Displayed LED* 4½ digits (CB-7033D only) *Power Supply* Input:  $+10$  to  $+30$ VDC Consumption: 1.0 W. for CB-7033 1.6 W. for CB-7033D

### **1.3 Block Diagram**

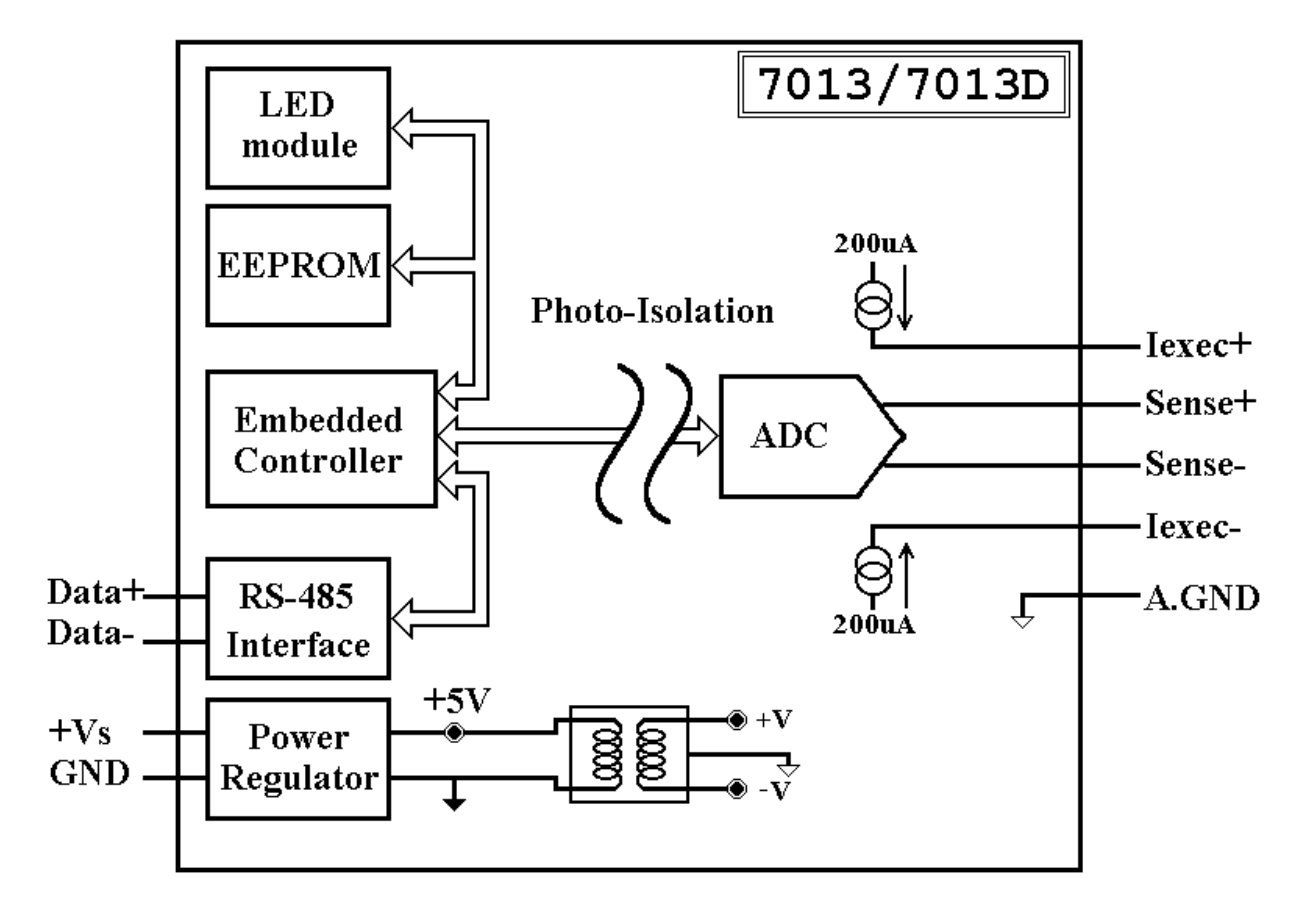

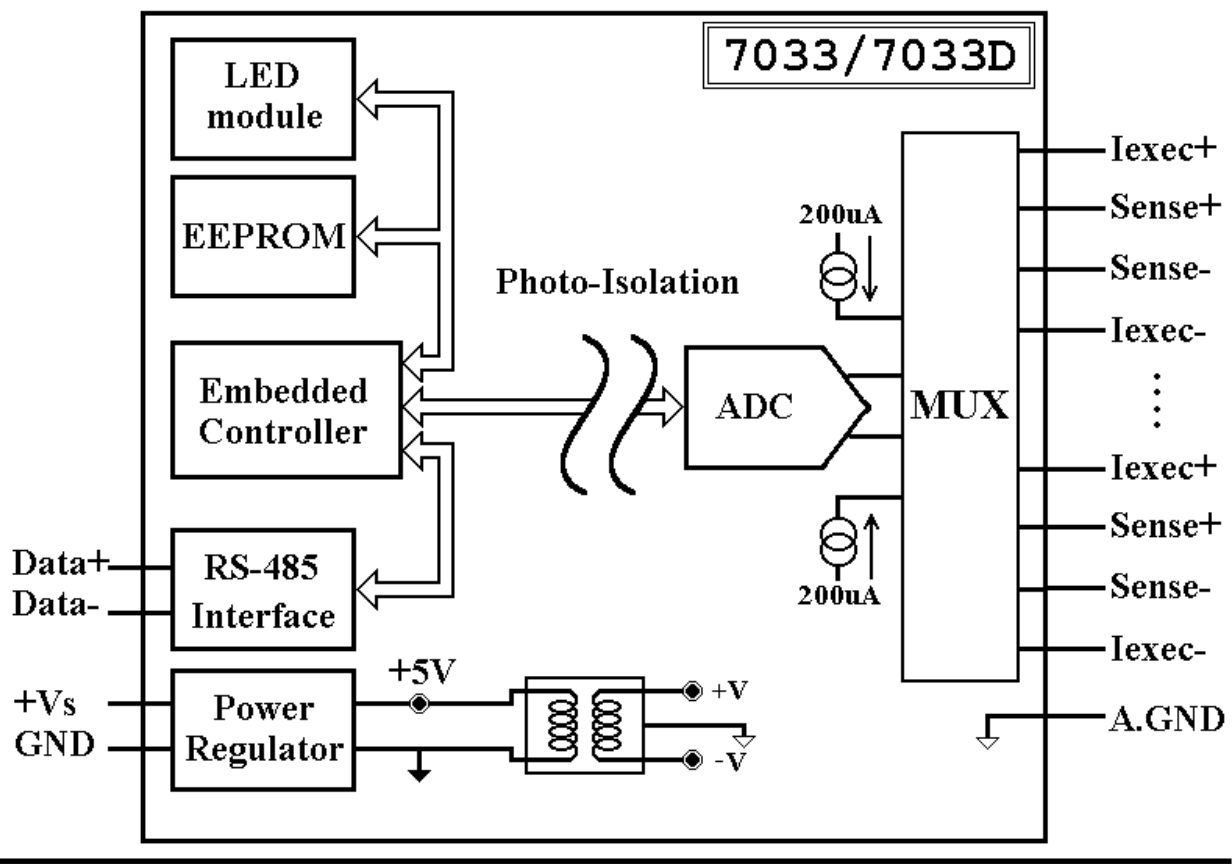

### **1.4 Wire Connection**

### **2-wire RTD connection**

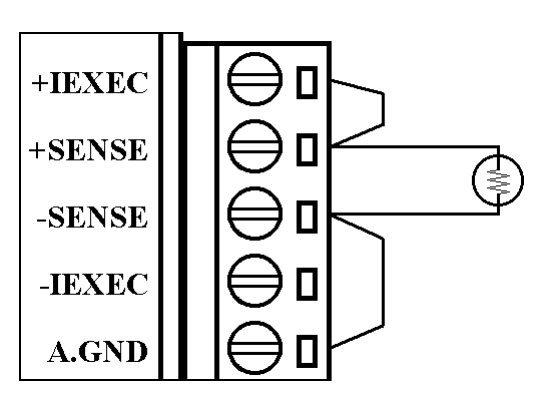

#### **3-wire RTD connection**

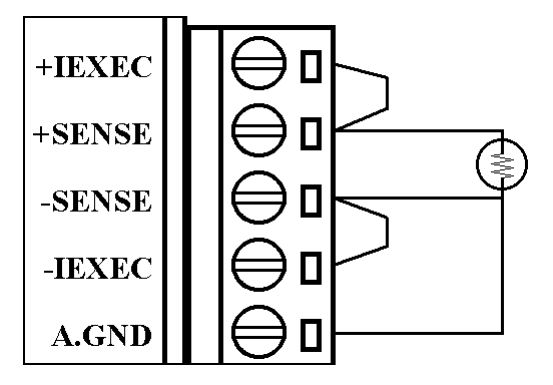

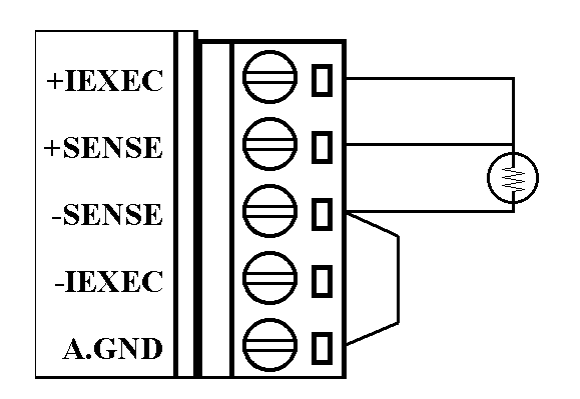

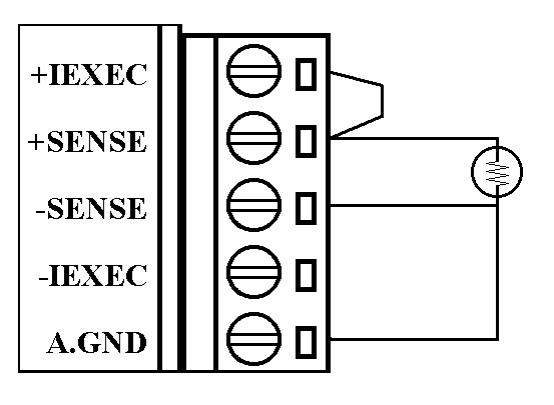

#### **4-wire RTD connection**

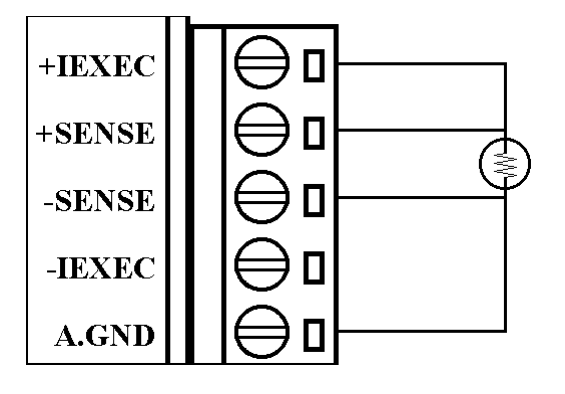

## **1.5 Quick Start**

Referto"**CB-7000BusConverterUserManual** "and "**Getting Start**" for more detail.

### **1.6 Default Setting**

DefaultsettingforCB-7013/13D,CB-7033/33D:

- <sup>l</sup> Address: 01
- RTD Type: Type 20, Pt100,  $-100^{\circ}$ C to  $100^{\circ}$ C
- Baud rate: 9600 bps
- <sup>l</sup> Checksum disable, engineering unit format
- Filter for 60 Hz rejection

### **1.7 Calibration**

#### **Don'tDoCalibrationUntilYouUnderstandtheProcedure.**

CalibrationRequirementforCB-7013/13DversionA1.xorA2.x.

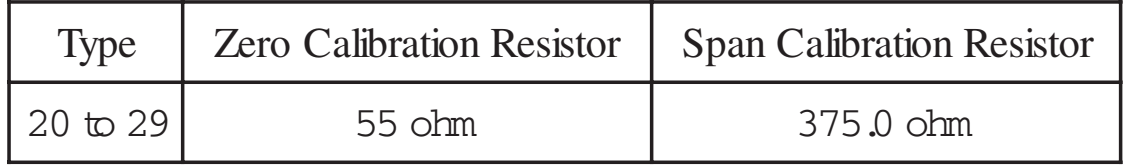

Calibration Requirement for CB-7013/13D version B1.0 or later and CB-7033/33D.

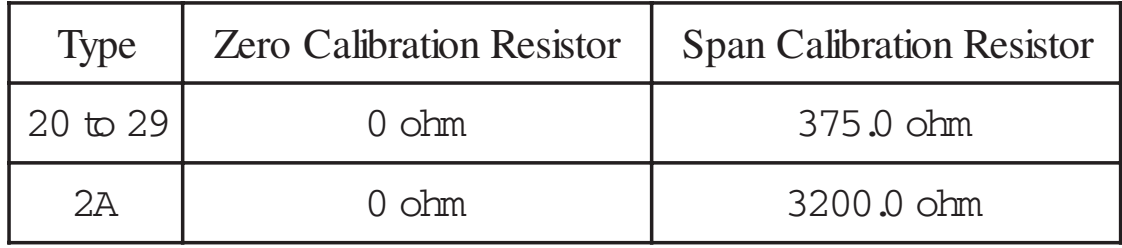

Calibration Sequence:

- 1. Connect calibration resistor to module by 4-wire R TD connection. For CB-7033/33D, connect to channel 0.
- 2. Warm-Up for 30 minutes.
- 3. Set Type to 20- Ref. *Sec .2.1.*
- 4. Enable Calibration Ref. *Sec. 2.15.*
- 5. Install Zero Calibration Resistor.
- 6. Preform Zero Calibration Command Ref. *Sec. 2.6.*
- 7. Install Span Calibration Resistor.
- 8. Perform Span Calibration Command Ref. *Sec. 2.5.*
- 9. Repeat step 4 to step 8 three times.

**Note**:

- 1. Step 4 is not needed for CB-7013/13D, version A1.x or A2.x.
- 2. Same for type 2A only diferent for set different type (step 3), and install different Zero/Span Calibration Resistor (step 5, 7).

### **1.8 Configuration Tables**

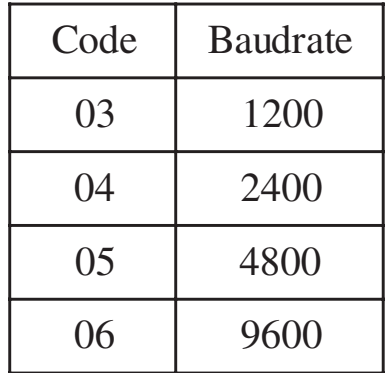

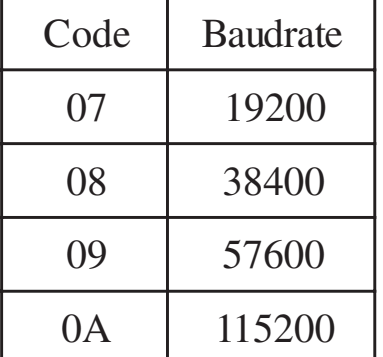

| <b>Type Code</b> | RTD Type                          | <b>Temperature Range</b> |  |
|------------------|-----------------------------------|--------------------------|--|
| 20               | Platinum 100, a=0.00385           | $-100$ to $100$          |  |
| 21               | Platinum 100, a=0.00385           | 0 to 100                 |  |
| 22               | Platinum 100, $\alpha = 0.00385$  | 0 to 200                 |  |
| 23               | Platinum 100, $\alpha = 0.00385$  | $0$ to $600$             |  |
| 24               | Platinum 100, $\alpha = 0.003916$ | $-100$ to $100$          |  |
| 25               | Platinum 100, $\alpha = 0.003916$ | 0 to 100                 |  |
| 26               | Platinum 100, $\alpha = 0.003916$ | 0 to 200                 |  |
| 27               | Platinum 100, $\alpha = 0.003916$ | $0$ to $600$             |  |
| 28               | Nickel 120                        | $-80$ to $100$           |  |
| 29               | Nickel 120                        | 0 to 100                 |  |
| 2A               | Platinum 1000, $\alpha = 0.00385$ | $-200$ to 600            |  |

Configuration Table of CB-7013/13D, CB-7033/33D

#### **Baud rate Setting (CC)**

#### **RTD Type Setting (TT)**

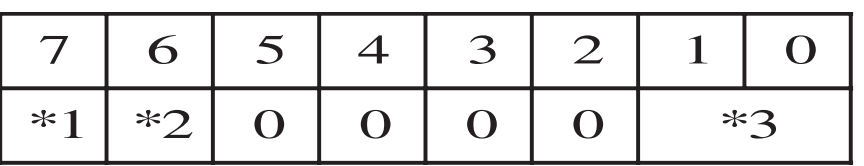

**Note**: Type 2A is only for CB-7013/13D version B1.0 or later and CB-7033/33D.

#### **Data Format Setting (FF)**

 $*1$ : Filter Setting  $0 = 60$  Hz rejection

 $1 = 50$  Hz rejection

- \*2: Checksum Bit:  $0 = Disable$ ,  $1 = Enable$
- \*3: 00 = Engineering Unit Format

01 = Percent Format

| Type<br>Code | RTD Type                                                                    | Data Format                    | $+F.S.$   | $-F.S.$   |
|--------------|-----------------------------------------------------------------------------|--------------------------------|-----------|-----------|
| 20           | Platinum 100<br>$\alpha = 0.00385$<br>$-100$ to $100$<br>degree<br>Celsius  | <b>Engineer Unit</b>           | $+100.00$ | $-100.00$ |
|              |                                                                             | % of FSR                       | $+100.00$ | $-100.00$ |
|              |                                                                             | 2's complement<br><b>HEX</b>   | 7FFF      | 8000      |
|              |                                                                             | Ohm                            | $+138.50$ | $+060.60$ |
| 21           | Platinum 100<br>$\alpha = 0.00385$<br>0 to 100<br>degree<br>Celsius         | Engineer Unit                  | $+100.00$ | $+000.00$ |
|              |                                                                             | $%$ of FSR                     | $+100.00$ | $+000.00$ |
|              |                                                                             | 2's complement<br><b>HEX</b>   | 7FFF      | 0000      |
|              |                                                                             | Ohm                            | $+138.50$ | $+100.00$ |
| 22           | Platinum 100<br>$\alpha = 0.00385$<br>0 to 200<br>degree<br>Celsius         | <b>Engineer Unit</b>           | $+200.00$ | $+000.00$ |
|              |                                                                             | % of FSR                       | $+100.00$ | $+000.00$ |
|              |                                                                             | $2's$ complement<br><b>HEX</b> | 7FFF      | 0000      |
|              |                                                                             | Ohm                            | $+175.84$ | $+100.00$ |
| 23           | Platinum 100<br>$\alpha = 0.00385$<br>0 to 600<br>degree<br>Celsius         | <b>Engineer Unit</b>           | $+600.00$ | $+000.00$ |
|              |                                                                             | % of FSR                       | $+100.00$ | $+000.00$ |
|              |                                                                             | 2's complement<br><b>HEX</b>   | 7FFF      | 8000      |
|              |                                                                             | Ohm                            | $+313.59$ | $+060.60$ |
| 24           | Platinum 100<br>$\alpha = 0.003916$<br>$-100$ to $100$<br>degree<br>Celsius | Engineer Unit                  | $+100.00$ | $-100.00$ |
|              |                                                                             | $\%$ of FSR                    | $+100.00$ | $-100.00$ |
|              |                                                                             | 2's complement<br><b>HEX</b>   | 7FFF      | 8000      |
|              |                                                                             | Ohm                            | $+139.16$ | $+060.60$ |
| 25           | Platinum 100<br>$\alpha = 0.003916$<br>0 to 100<br>degree<br>Celsius        | <b>Engineer Unit</b>           | $+100.00$ | $+000.00$ |
|              |                                                                             | % of FSR                       | $+100.00$ | $+000.00$ |
|              |                                                                             | $2's$ complement<br><b>HEX</b> | 7FFF      | 0000      |
|              |                                                                             | Ohm                            | $+139.16$ | $+100.00$ |

CB-7013, CB-7033 User's Manual 13

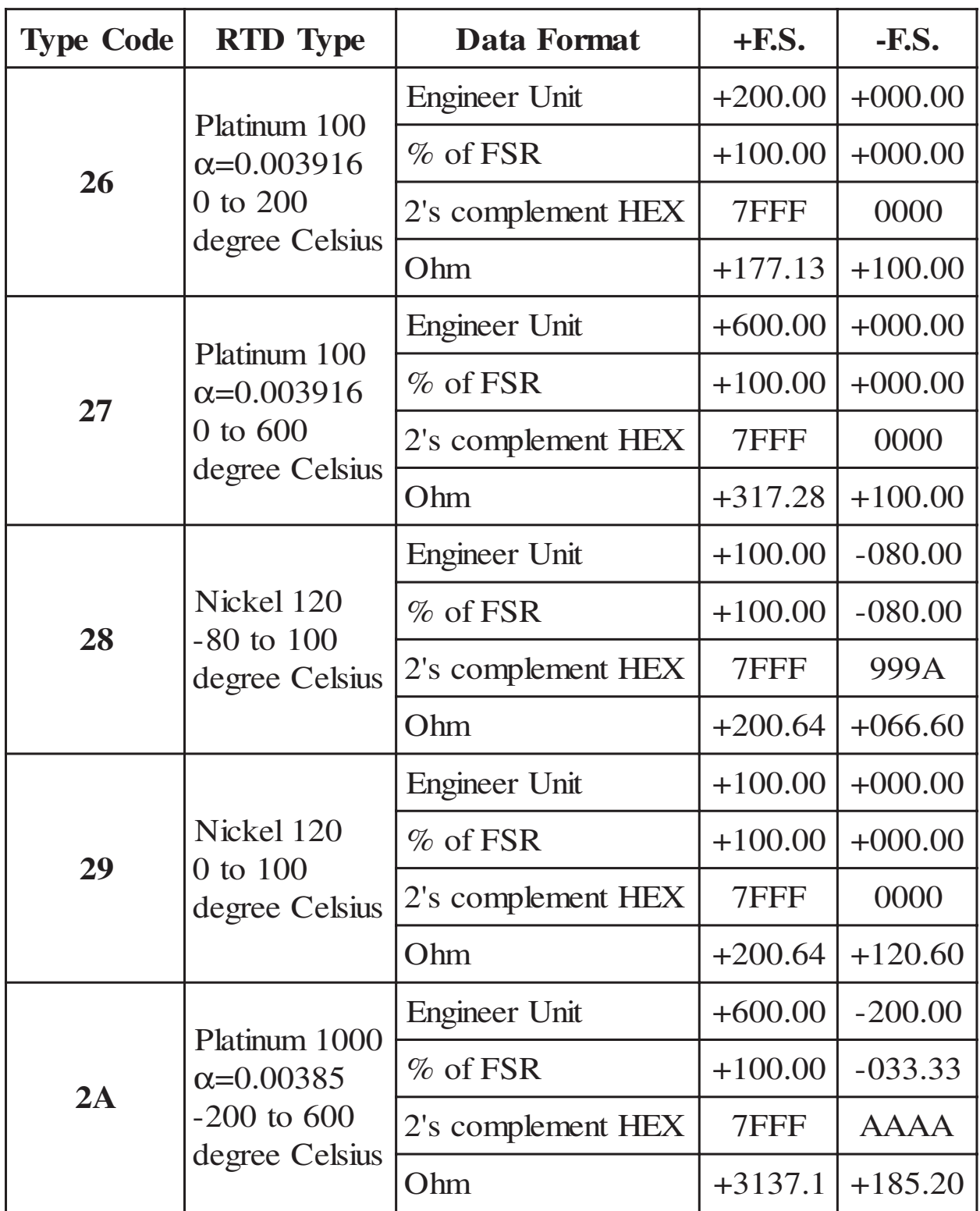

#### 10 = 2's Complement HEX Format

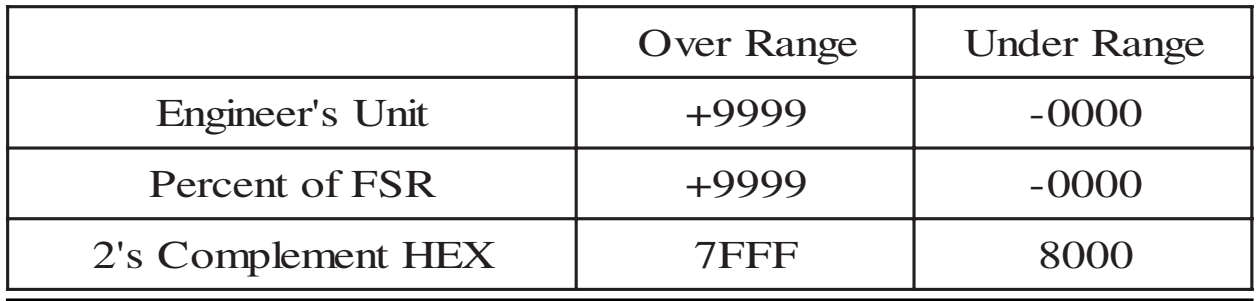

14 CB-7013, CB-7033 User's Manual

# **2. Command**

Command Format; **(Leading)(Address)(Command)[CHK](cr)** Response Format: **(Leading)(Address)(Data)[CHK](cr)**

**[CHK]** 2-character checksum

**(cr)** end-of-command character, character return (0x0D)

#### **Calculate Checksum:**

- **1.** Calculate ASCII sum of all characters of command (or response) string except the character return (cr).
- **2.** Mask the sum of string with 0ffh.

#### **Example:**

Command string: \$012(cr)

Sum of string =  $\frac{6}{5}$ + $\frac{6}{1}$ + $\frac{11}{1}$ + $\frac{2}{2}$  = 24h+30h+31h+32h = B7h.

The checksum is B7h, and  $[CHK] = "B7"$ .

Command string with checksum: \$012B7(cr).

Response string: !01200600(cr).

Sum of string: '!'+'0'+'1'+'2'+'0'+'0'+'6'+'0'+'0'

```
= 21h+30h+31h+32h+30h+30h+36h+30h+30h = 1AAh
```
The checksum is AAh, and [CHK] = "AA".

Response string with checksum:  $!01200600\underline{AA}(cr)$ .

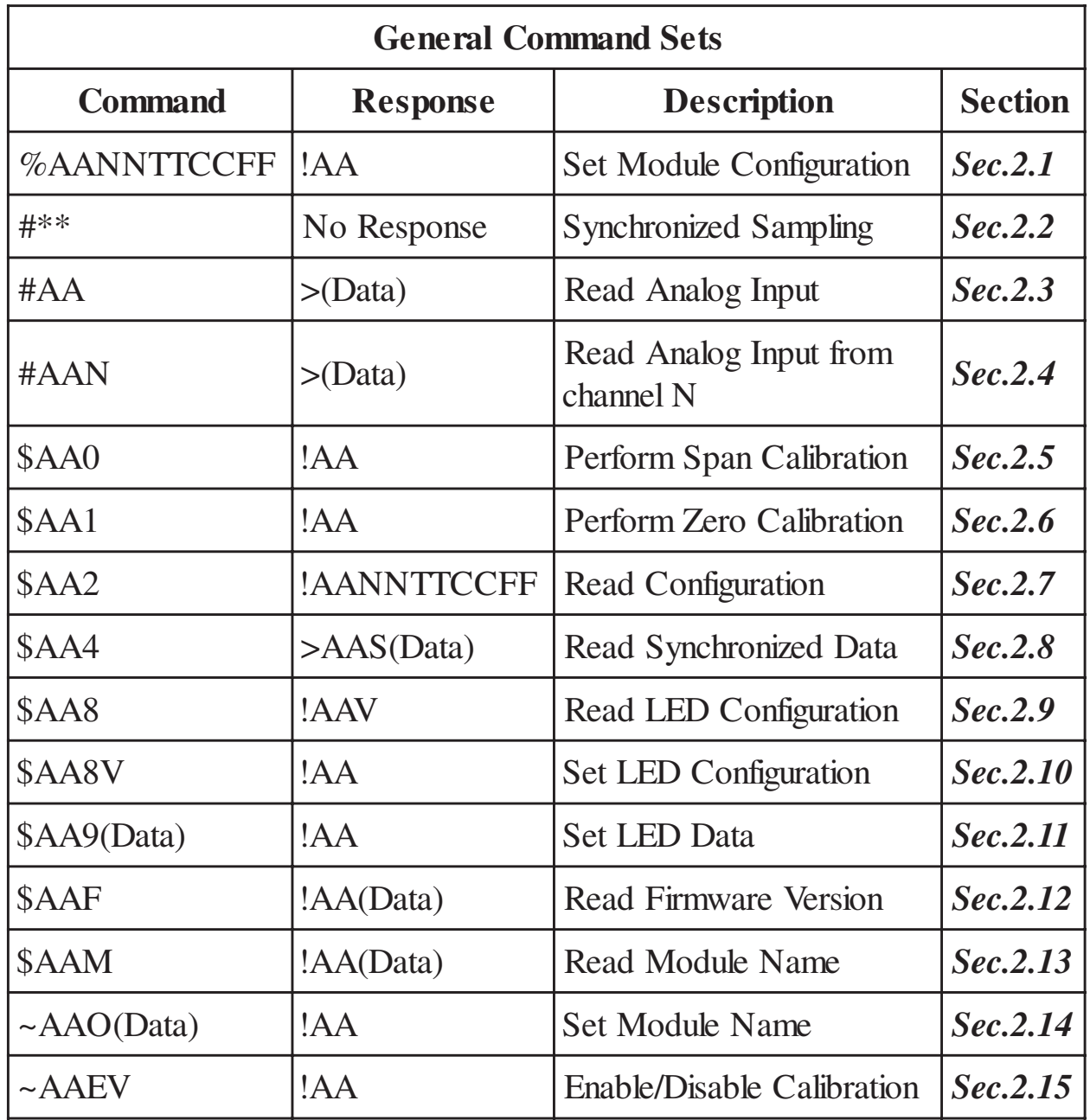

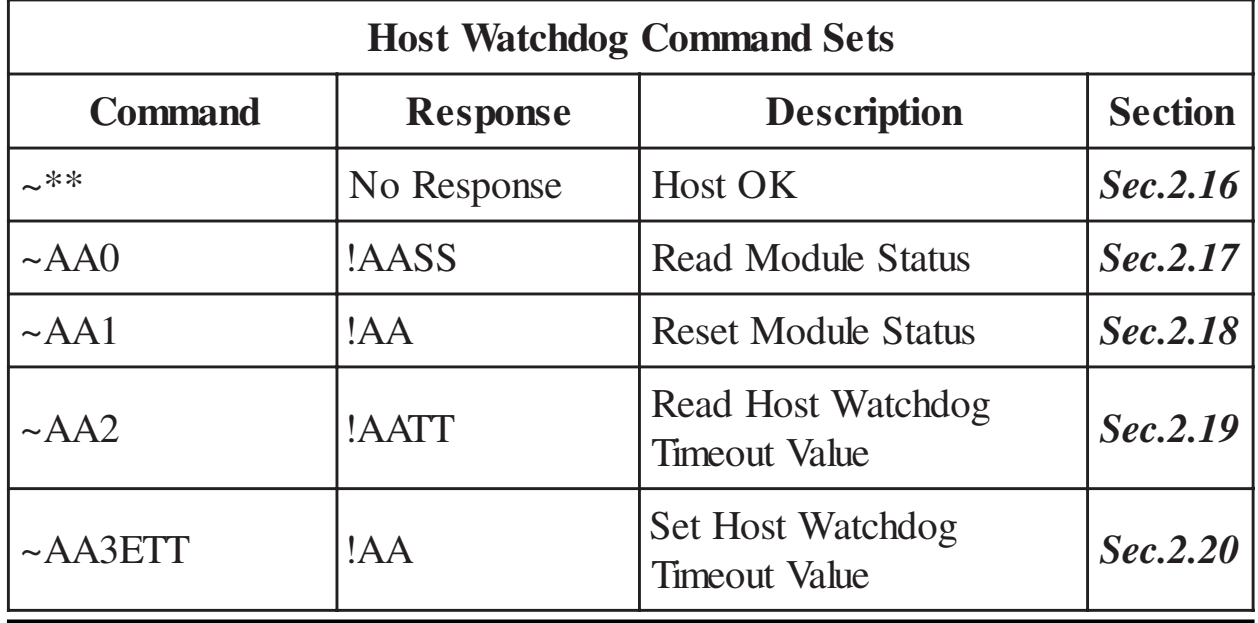

### **2.1 %AANNTTCCFF**

#### **Description:** Set module configuration **Syntax: %AANNTTCCFF[CHK](cr)**

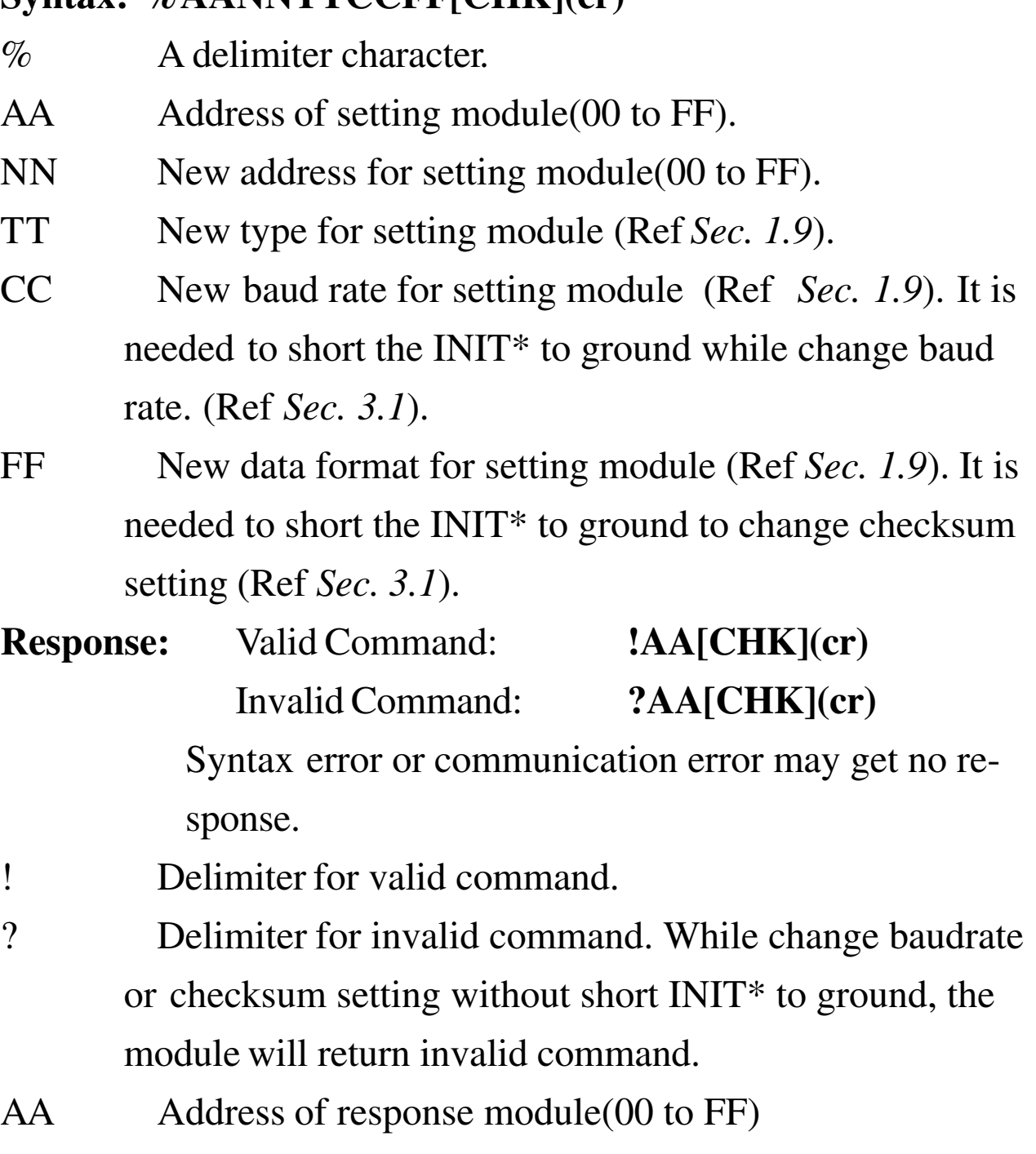

#### **Example:**

Command: %0102200600 Receive: !02

Change address from 01 to 02, return successful.

Command: %0202200603 Receive: !02

Change data format from 00 to 03, return successful.

#### **Related Command**:

*Sec. 2.7* \$AA2

#### **Related Topics**:

*Sec. 1.9* Configuration Tables, *Sec. 3.1* INIT\* pin Operation.

### **2.2 #\*\***

#### **Description:** Synchronized Sampling **Syntax**: **#\*\*[CHK](cr)**

# A delimiter character. \*\* Synchronized sampling command. **Response**: No response **Example**: Command: #\*\* No response Send synchronized sampling command. Command: \$014 Receive: >011+025.123 First read, get status=1 Command: \$014 Receive: >010+025.123 Second read, get status=0 **Related Command**: *Sec. 2.8* \$AA4

**Note**: The command is for CB-7013/13D only.

### **2.3 #AA**

#### **Description:** Read Analog Input

#### **Syntax: #AA[CHK](cr)**

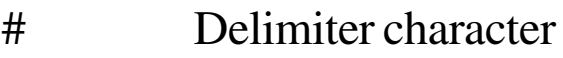

AA Address of reading module(00 to FF)

- **Response:** Valid Command: **>(Data)[CHK](cr)** Syntax error or communication error may get no response.
- > Delimiter for valid command.
- (Data) Analog input value, reference *Sec. 1.9* for its format While using #AA command to CB-7033/33D, the data is the combination for each channel respectively.

#### **Example:**

Command: #01 Receive: >+026.35 Read address 01, get data successfully. Command: #02 Receive: >4C53 Read address 02, get data in HEX format successfully. Command: #03 Receive: >-0000 Read address 03, get data underrange. Command: #04 Receive: >+025.12+054.12+150.12 Read address 04, is I7033/I7033D, get 3 channel data. **Related Command**: *Sec2.1* %AANNTTCCFF, *Sec. 2.7* \$AA2 **Related Topics**:

*Sec. 1.9* Configuration Tables

### **2.4 #AAN**

**Description:** Read Analog Input from channel N **Syntax: #AAN[CHK](cr)**

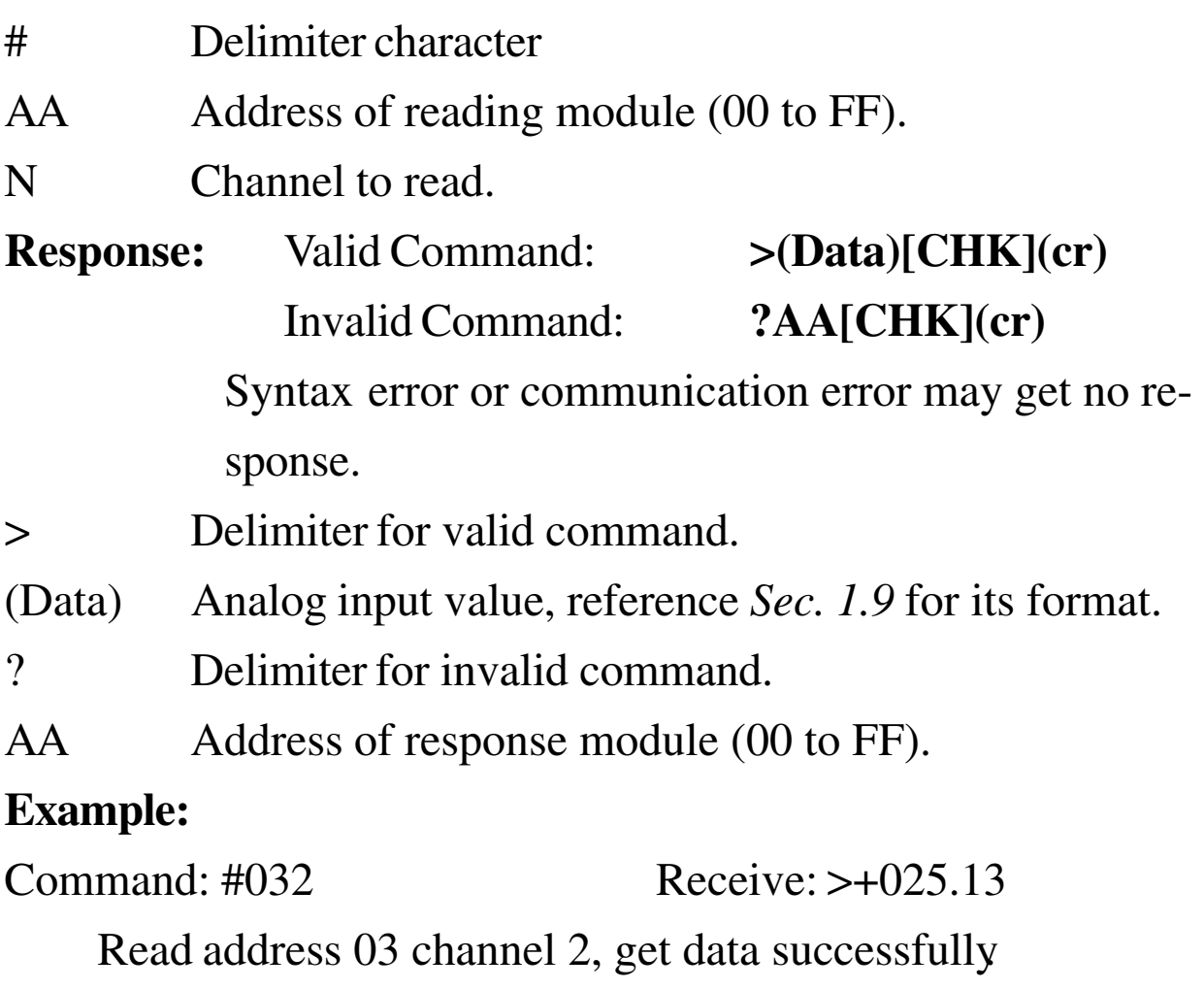

Command: #024 Receive: ?02

Read address 02 channel 4, return error channel number

#### **Related Command**:

*Sec2.1* %AANNTTCCFF, *Sec. 2.7* \$AA2

#### **Related Topics**:

*Sec. 1.9* Configuration Tables

**Note**: The command for CB-7033/33D only.

### **2.5 \$AA0**

#### **Description:** Perform Span Calibration

#### **Syntax: \$AA0[CHK](cr)**

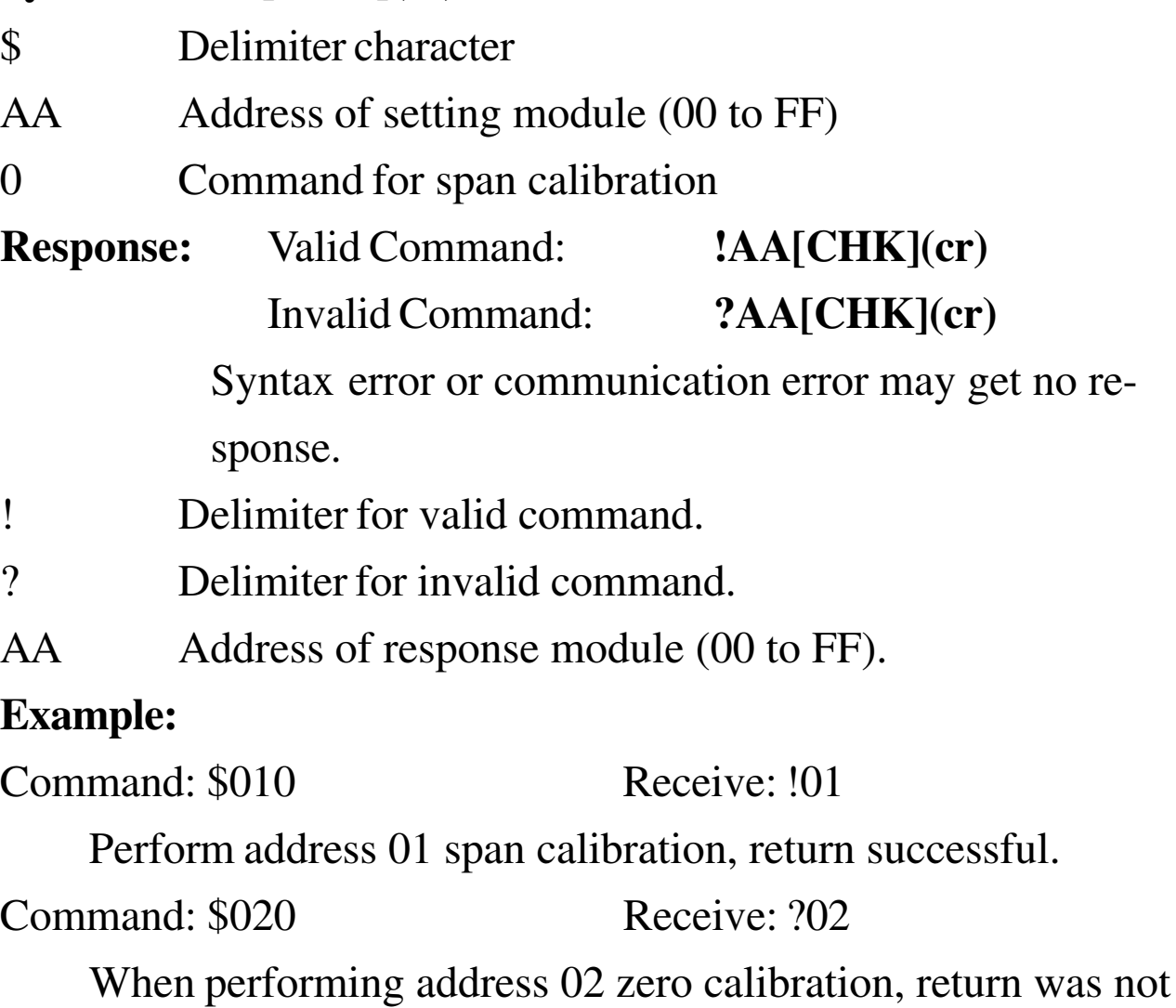

enabled before performing calibration command.

#### **Related Command**:

*Sec2.6* \$AA1, *Sec. 2.15* ~AAEV

#### **Related Topics**:

*Sec. 1.8* Calibration

### **2.6 \$AA1**

#### **Description:** Perform Zero Calibration

#### **Syntax: \$AA1[CHK](cr)**

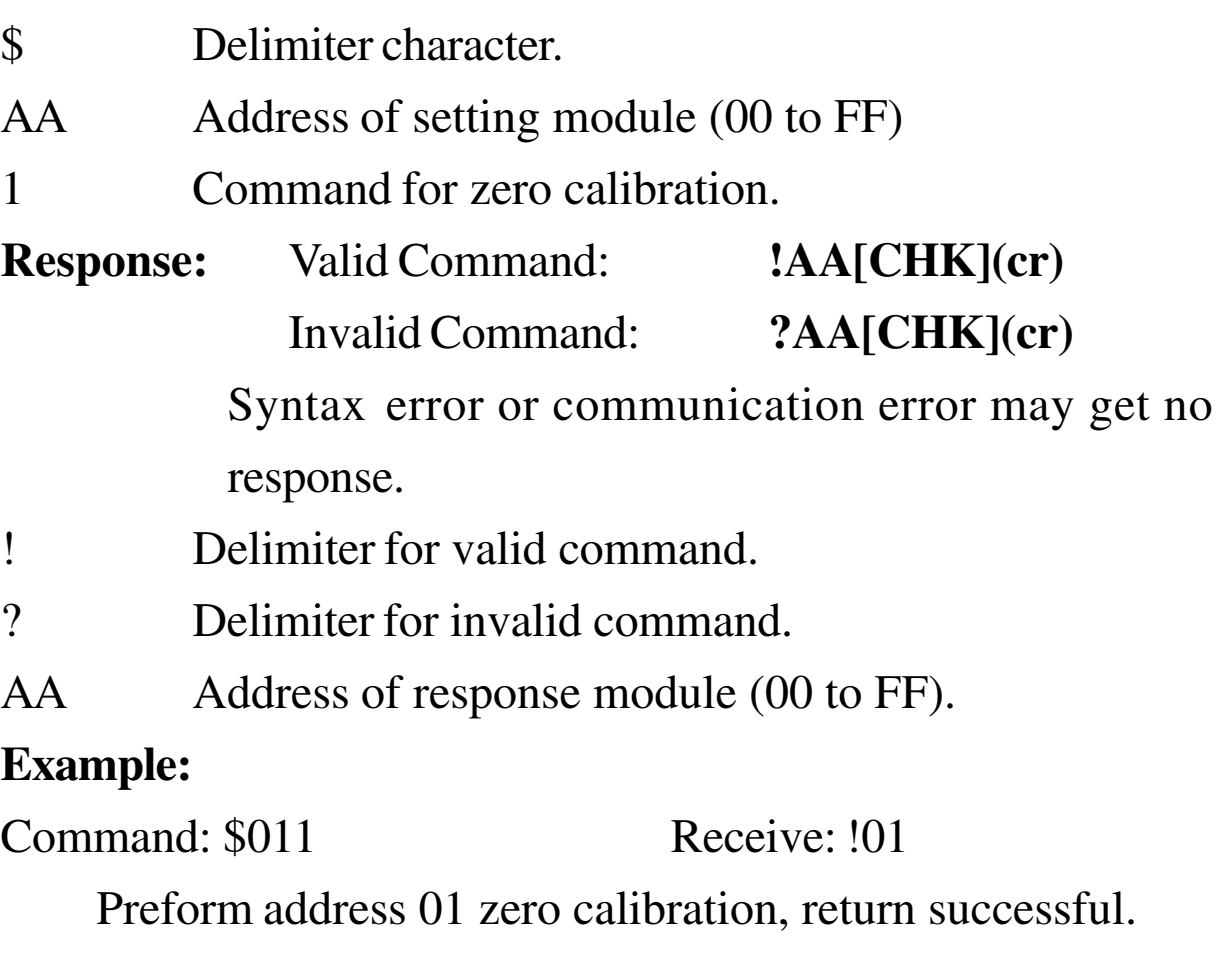

Command: \$021 Receive: ?02

When performing address 02 zero calibration, return was

not enabled before performing calibration command.

#### **Related Command**:

*Sec2.5* \$AA0, *Sec. 2.15* ~AAEV

#### **Related Topics**:

*Sec. 1.8* Calibration

### **2.7 \$AA2**

#### **Description:** Read Configuration

#### **Syntax: \$AA2[CHK](cr)**

- \$ Delimiter character
- AA Address of reading module (00 to FF)
- 2 Command for read configuration

**Response:** Valid Command:

#### **!AATTCCFF[CHK](cr)**

Invalid Command: **?AA[CHK](cr)**

Syntax error or communication error may get no response.

- ! Delimiter for valid command.
- ? Delimiter for invalid command.
- AA Address of response module (00 to FF).
- TT Type code of module (reference *Sec. 1.9*).
- CC Baud rate code of module (reference *Sec. 1.9*).
- FF Data format of module (reference *Sec. 1.9*).

#### **Example:**

Command: \$012 Receive: !01200600

Read address 01 configuration, return successful

Command: \$022 Receive: !02230602

Read address 02 configuration, return successful.

#### **Related Command**:

*Sec2.1* %AANNTTCCFF

#### **Related Topics**:

*Sec. 1.9* Configuration Tables, *Sec3.1* INIT\* pin Operation.

### **2.8 \$AA4**

**Description:** Read Synchronized Data

**Note**: This command is for CB-7013/13D only.

#### **Syntax: \$AA4[CHK](cr)**

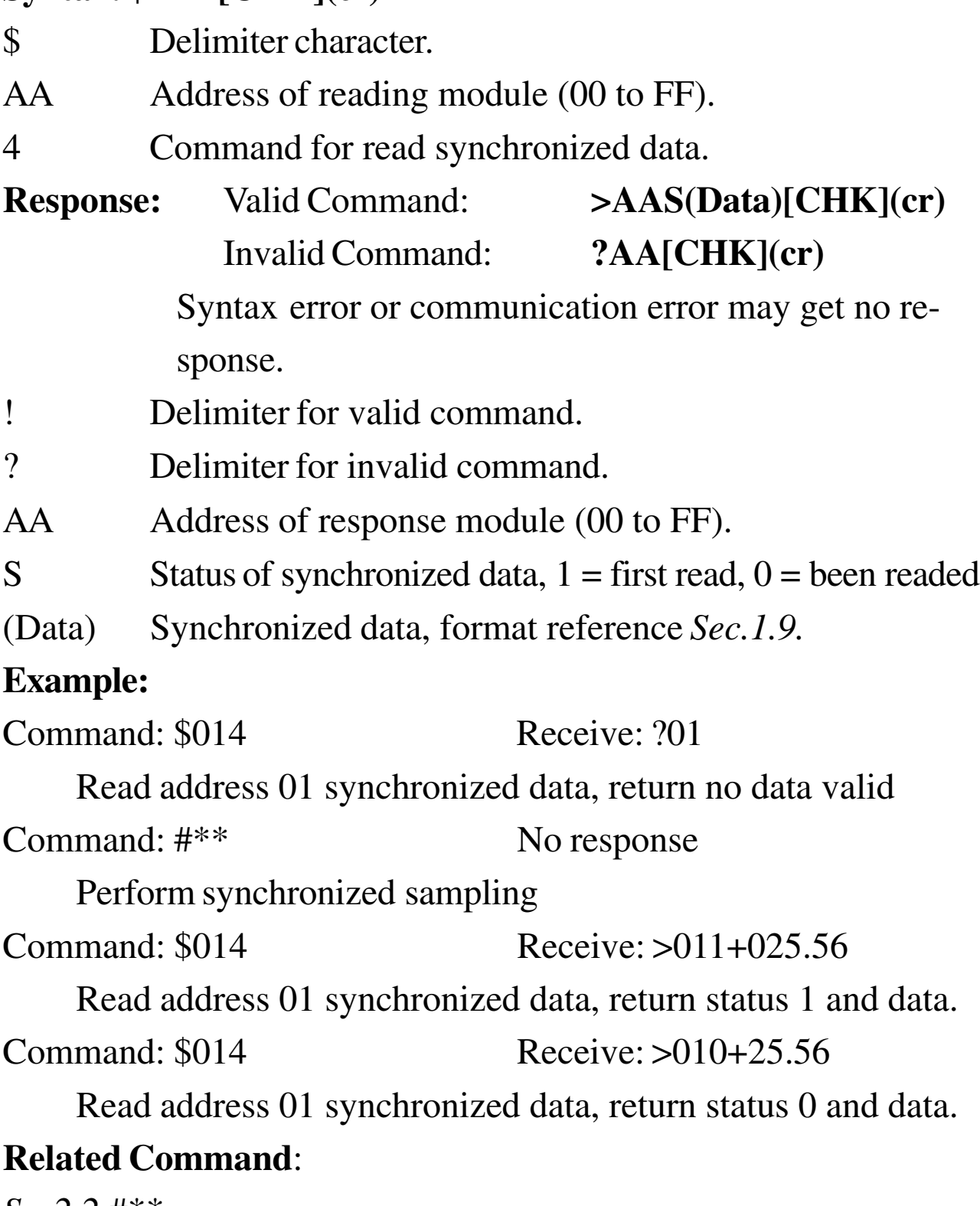

*Sec2.2* #\*\*

.

### **2.9 \$AA8**

**Description:** Read LED Configuration

**Note**: This command is for CB-7013D/CB-7033D only.

#### **Syntax: \$AA8[CHK](cr)**

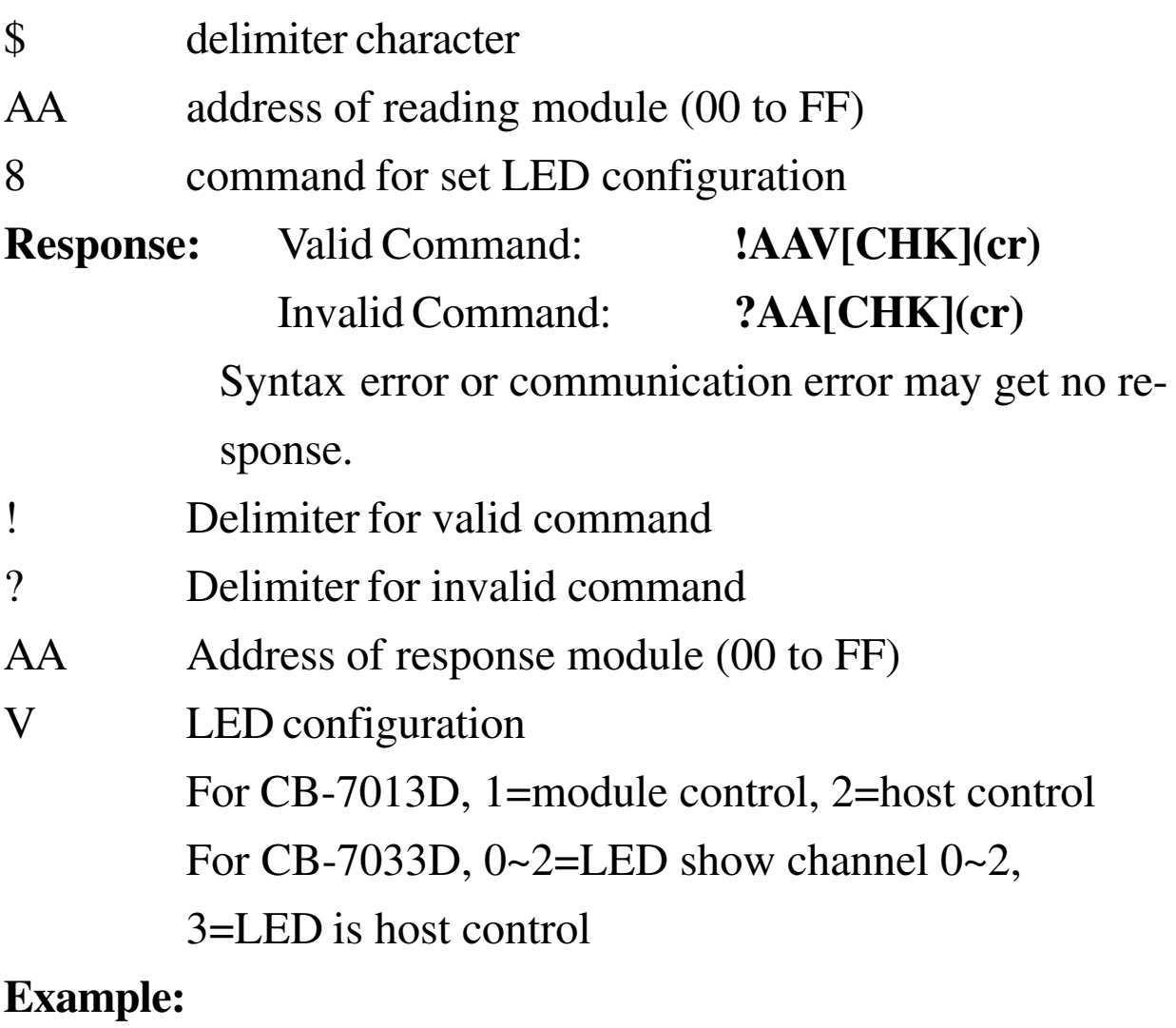

Command: \$018 Receive: !011 Read address 01 LED configuration, return 1. Command: \$028 Receive: !012

Read address 02 LED configuration, return 2

#### **Related Command**:

*Sec. 2.10* \$AA8V, *Sec. 2.11* \$AA9(Data)

### **2.10 \$AA8V**

#### **Description:** Set LED Configuration

**Note**: This command is for CB-7013D/CB-7033D only.

#### **Syntax: \$AA8V[CHK](cr)**

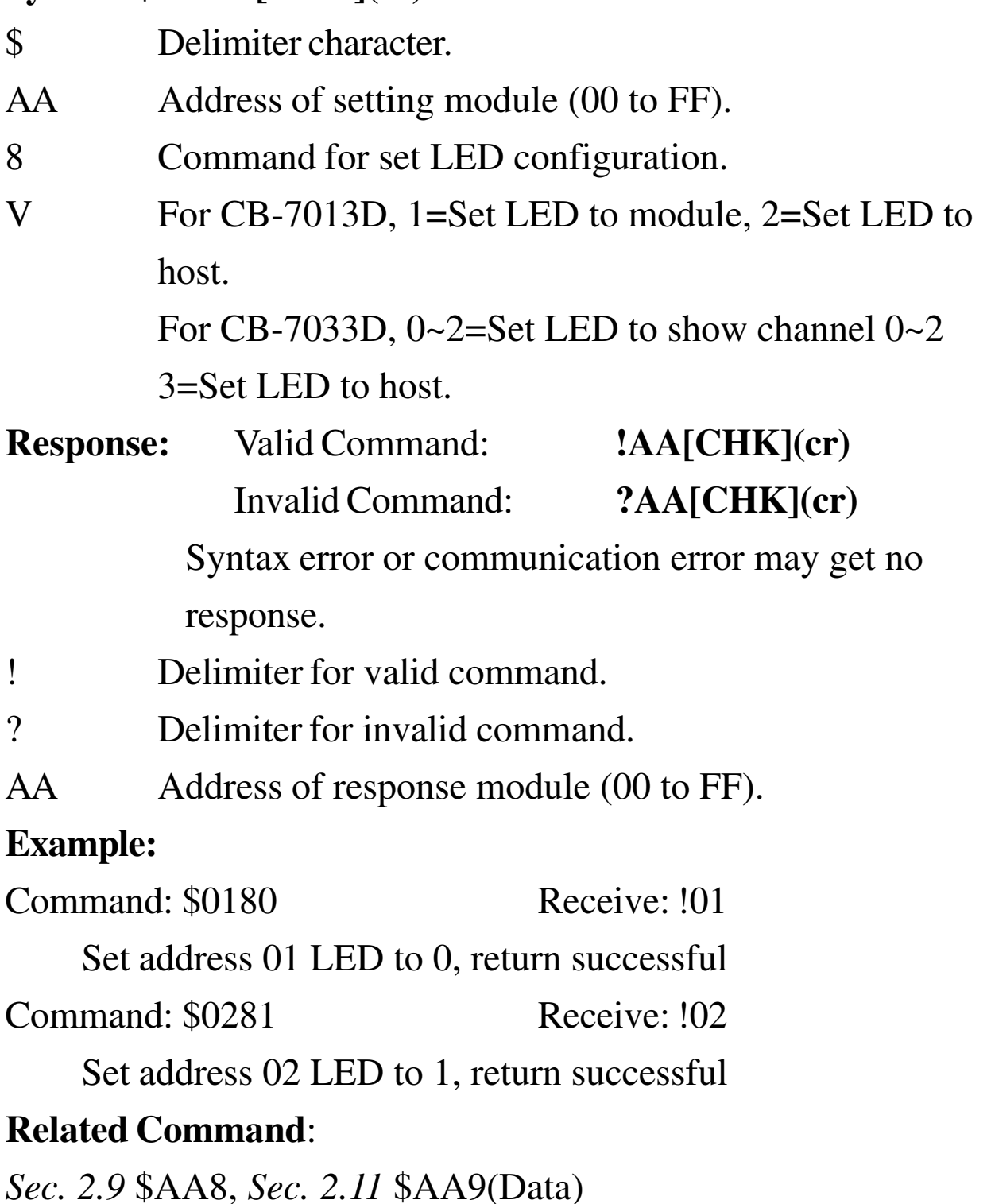

### **2.11 \$AA9(Data)**

#### **Description:** Set LED Data

**Note**: The command is for CB-7013D/33D only.

#### **Syntax: \$AA9(Data)[CHK](cr)**

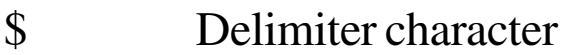

AA Address of setting module (00 to FF)

9 Command for set LED data

(Data) Data for display on the LED, from −19999. to +19999.

The data needs a sign, five digits and a decimal point.

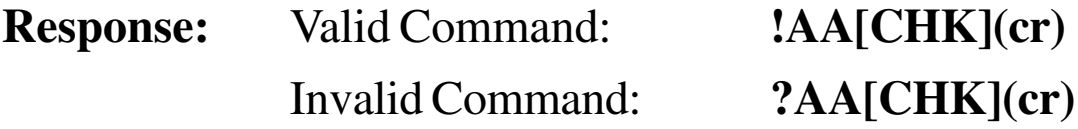

Syntax error or communication error may get no response.

! Delimiter for valid command.

? Delimiter for invalid command or LED not set to host control.

AA Address of response module (00 to FF)

#### **Example:**

Command: \$019+123.45 Receive: !01

Send address 01 LED data +123.45, return successful

Command: \$029+512.34 Receive: ?02

Send address 02, LED data +512.34. Return indicates the LED

is not in the host mode.

#### **Related Command**:

*Sec. 2.9* \$AA8, *Sec. 2.10* \$AA8V

### **2.12 \$AAF**

**Description:** Read Firmware Version

#### **Syntax: \$AAF[CHK](cr)**

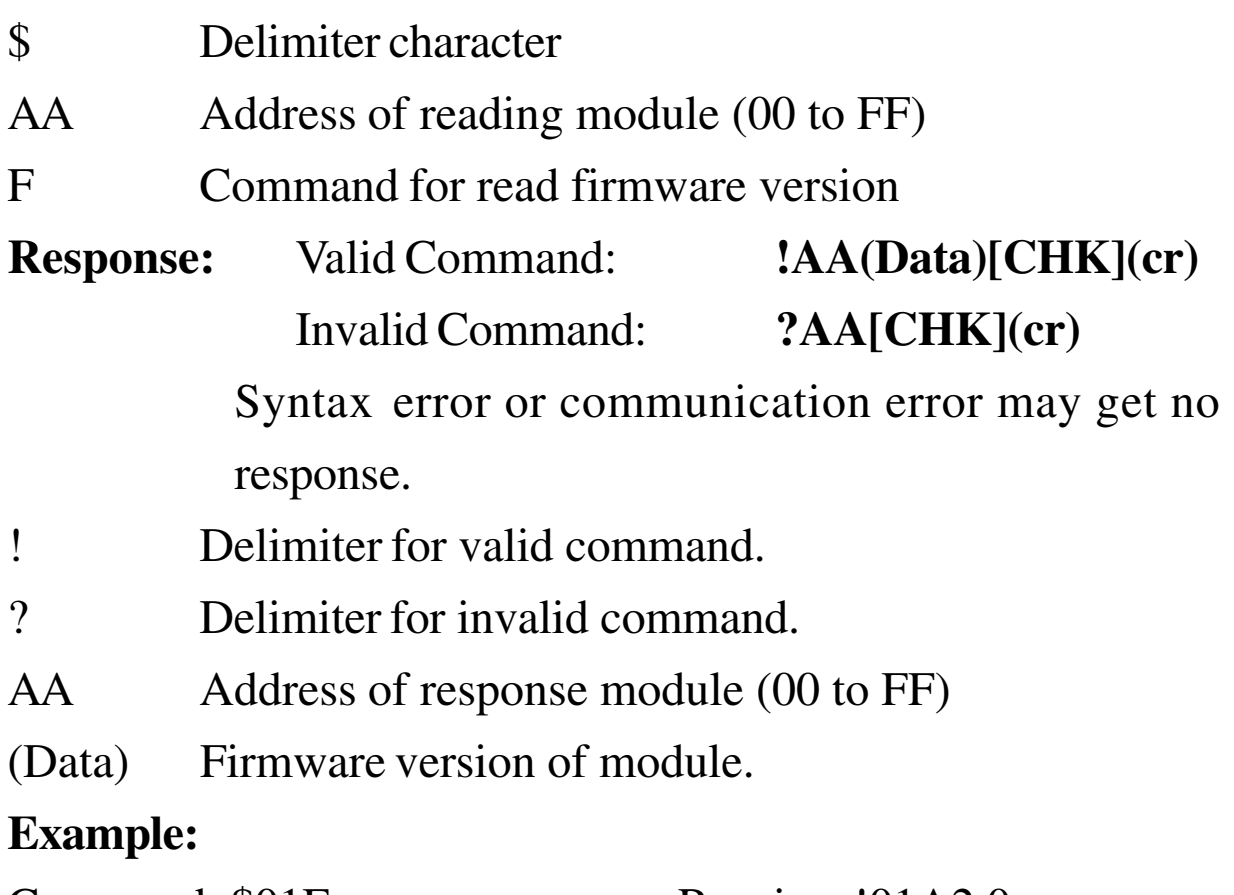

Command:  $$01F$  Receive: !01A2.0 Read address 01 firmware version, returns version A2.0. Command: \$02F Receive: !01B1.1 Read address 02 firmware version, returns version B1.1.

### **2.13 \$AAM**

#### **Description:** Read Module Name

#### **Syntax: \$AAM[CHK](cr)**

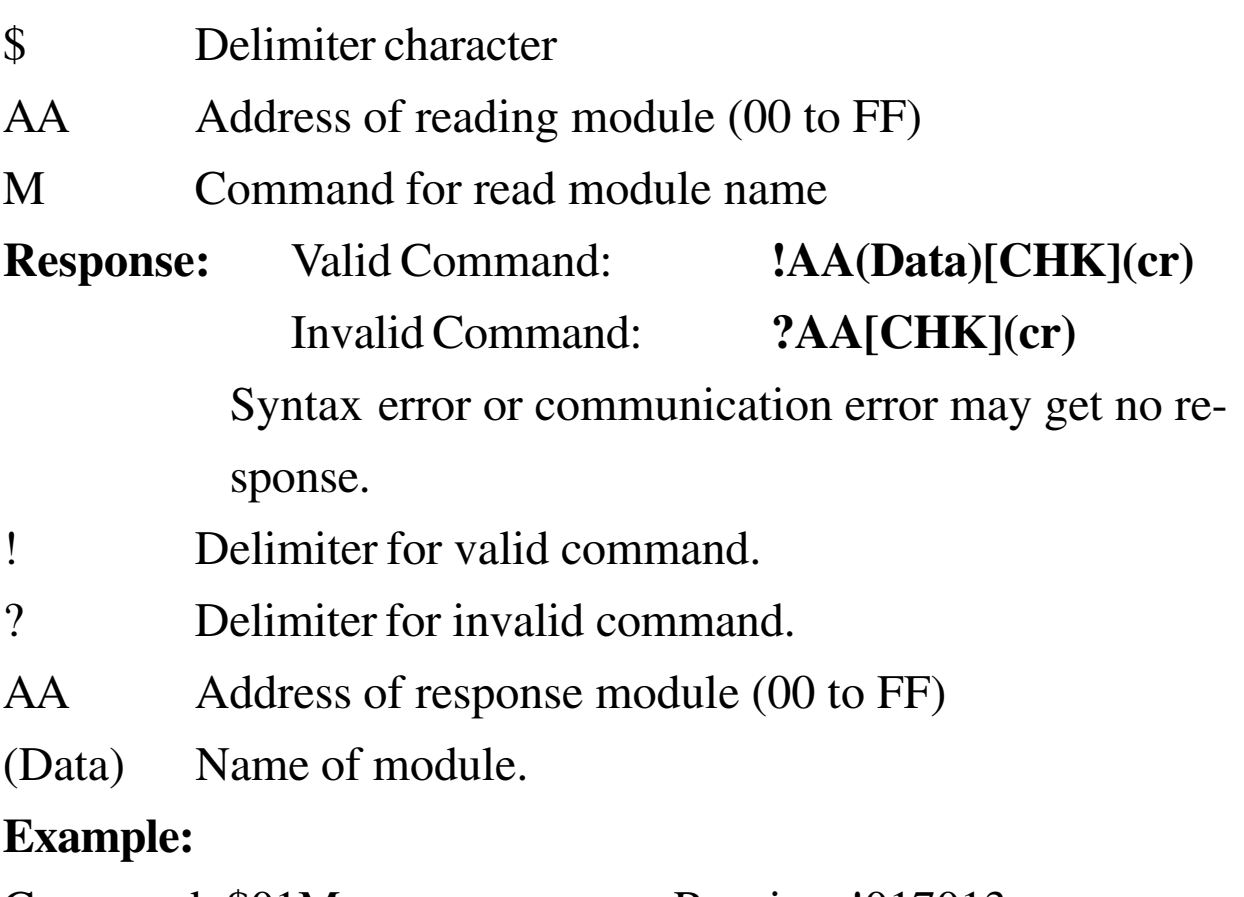

Command: \$01M Receive: !017013

Read address 01 module name, returns name 7013.

Command: \$03M Receive: !037033D

Read address 03 module name, returns name 7033D.

#### **Related Command**:

*Sec. 2.14* ~AAO(Data)

### **2.14 ~AAO(Data)**

#### **Description:** Set Module Name

#### **Syntax: ~AAO(Data)[CHK](cr)**

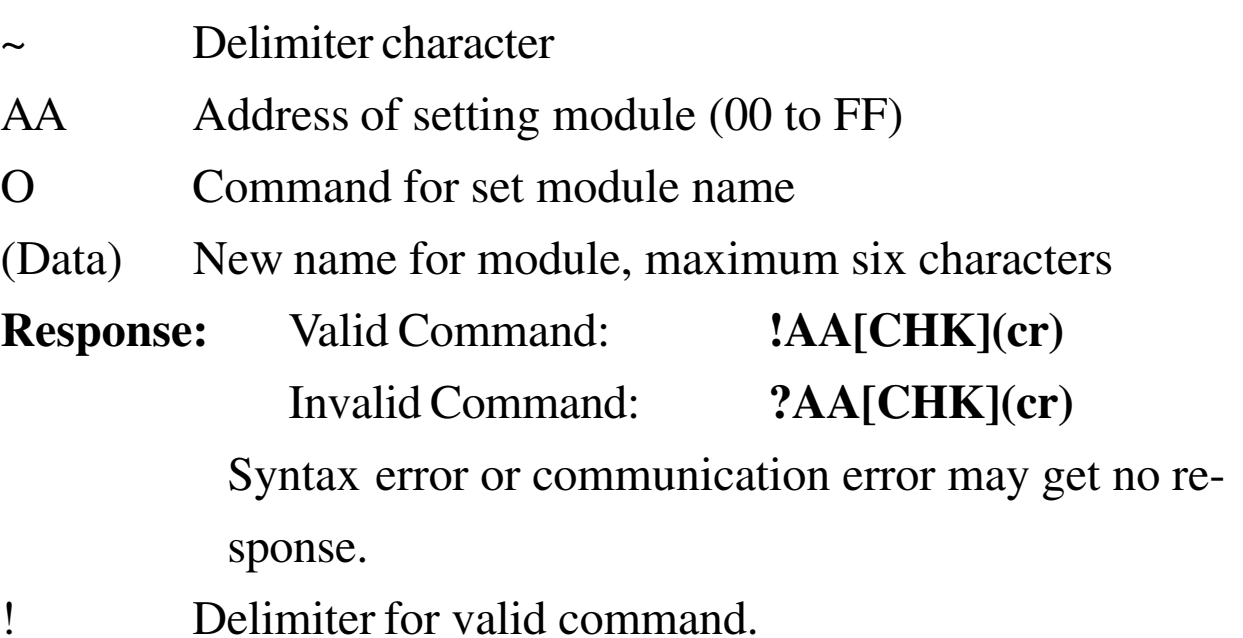

- ? Delimiter for invalid command.
- AA Address of response module (00 to FF).

#### **Example:**

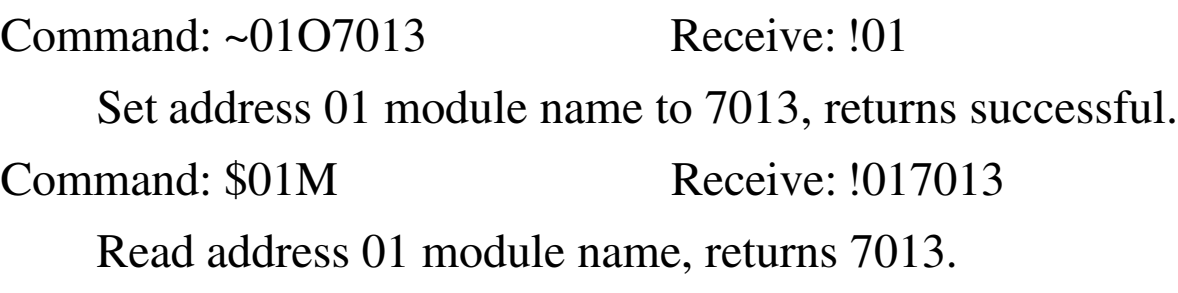

#### **Related Command**:

*Sec. 2.12* \$AAM

### **2.15 ~AAEV**

#### **Description:** Enable/Disable Calibration

#### **Syntax: ~AAEV[CHK](cr)**

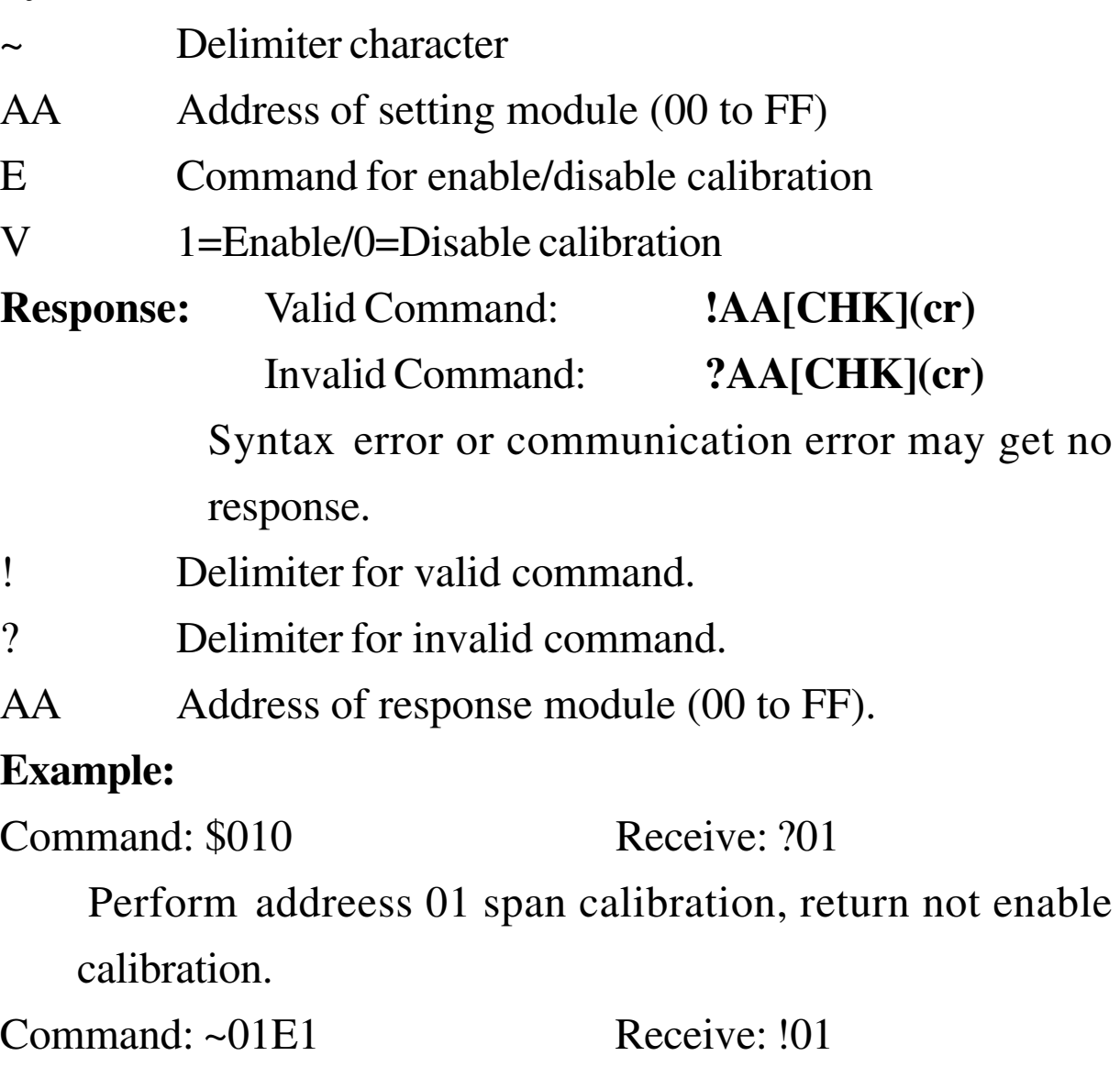

Set address 01 to enable calibration, returns successful.

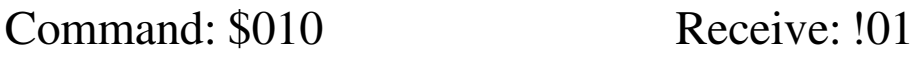

Preform address 01 span calibration, returns successful.

#### **Related Command**:

*Sec. 2.5,* \$AA0; *Sec. 2.6,* \$AA1

#### **Related Topic**:

*Sec. 1.8,* Calibration

### $2.16 -$ \*\*

#### **Description:** Host OK.

Host send this command to all modules for send the information "Host OK".

#### **Syntax: ~\*\*[CHK](cr)**

~ delimiter character.

\*\* command for all modules.

**Response:** No response.

#### **Example:**

Command:  $\sim$ \*\* No response

Send Host OK to all modules.

#### **Related Command**:

*Sec. 2.17* ~AA0, *Sec. 2.18* ~AA1, *Sec. 2.19* ~AA2, *Sec. 2.20*  $~\sim$ AA3EVV

#### **Related Topic**:

*Sec. 3.2,* Module Status; *Sec. 3.3,* Dual Watchdog Operation

### **2.17 ~AA0**

#### **Description:** Read Module Status

#### **Syntax: ~AA0[CHK](cr)**

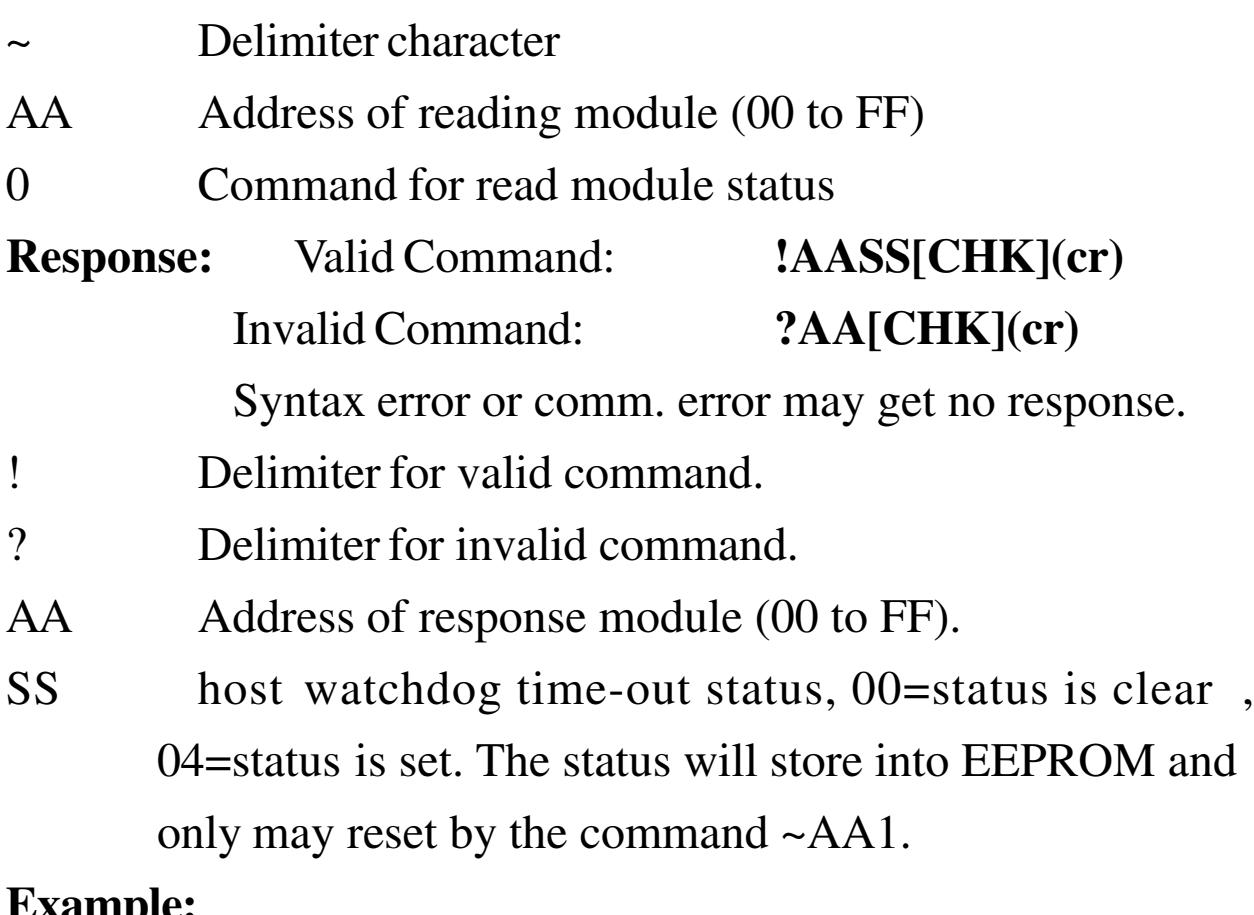

#### **Example:**

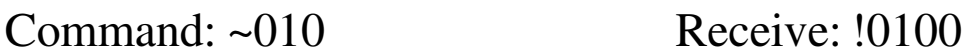

Read address 01 module status, return 00.

Command: ~020 Receive: !0204

Read address 02 module status. A return of 04, means the

host watchdog time-out status is set; module is in safe mode.

#### **Related Command**:

*Sec. 2.16* ~\*\*, *Sec. 2.18* ~AA1, *Sec. 2.19* ~AA2, *Sec. 2.20* ~AA3EVV

**Related Topic**: *Sec. 3.2,* Module Status; *Sec. 3.3,* Dual Watchdog Operation

### **2.18 ~AA1**

#### **Description:** Reset Module Status

#### **Syntax: ~AA1[CHK](cr)**

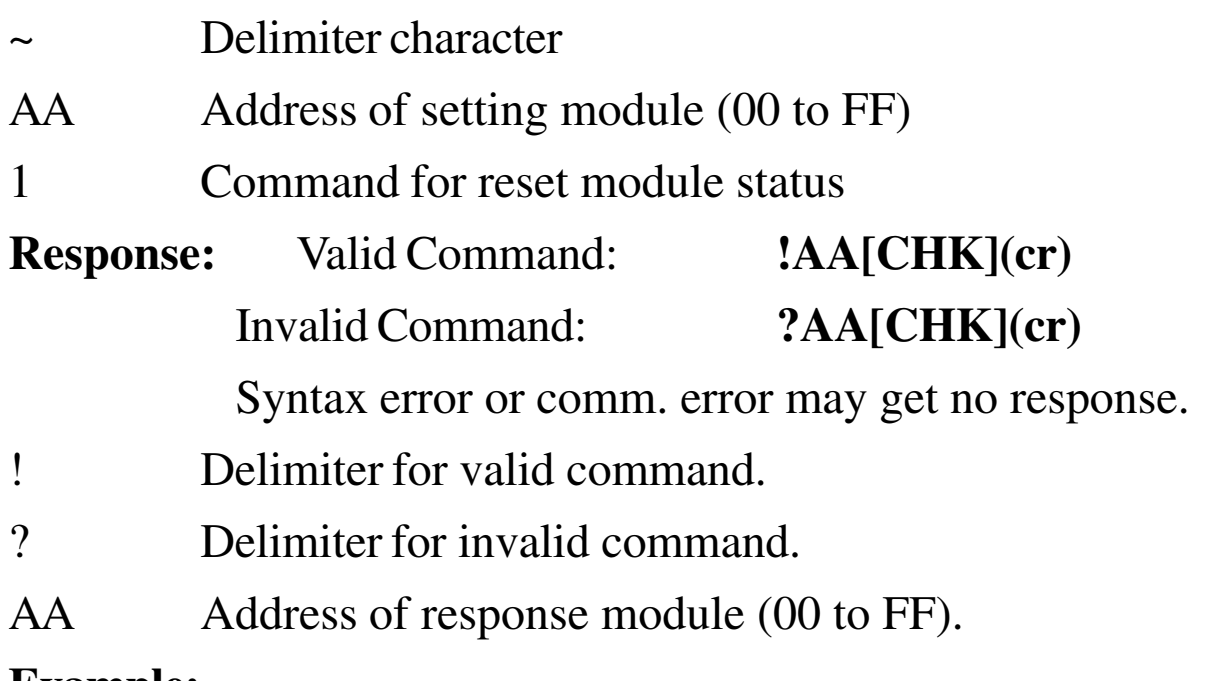

#### **Example:**

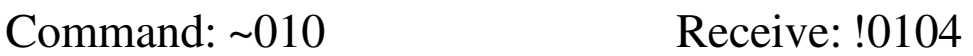

Read address 01 module status, return 04, host watchdog time-out.

Command: ~011 Receive: !01

Reset address 01 module status, return successful.

Command: ~010 Receive: !0100

Read address 01 module status, return 00, no host watchdog time-out.

#### **Related Command**:

*Sec. 2.16* ~\*\*, *Sec. 2.17* ~AA0, *Sec. 2.19* ~AA2, *Sec. 2.20*  $~\sim$ AA3EVV

#### **Related Topic**:

*Sec. 3.2,* Module Status; *Sec. 3.3,* Dual Watchdog Operation

### **2.19 ~AA2**

**Description:** Read Host Watchdog Time-out Value **Syntax: ~AA2[CHK](cr)**

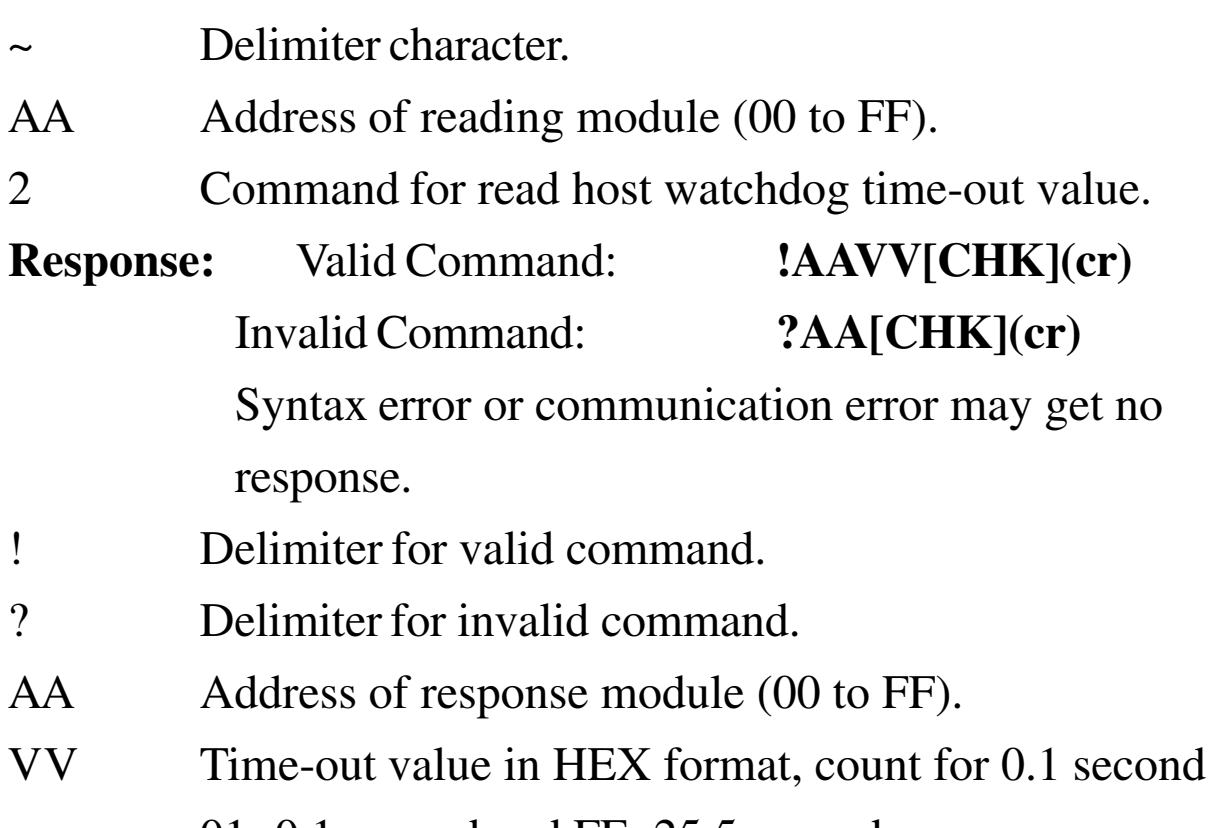

01=0.1 second and FF=25.5 second.

#### **Example:**

Command: ~012 Receive: !01FF

Read address 01 host watchdog time-out value. On return of

FF, the host watchdog time-out value is 25.5 second.

#### **Related Command**:

*Sec. 2.16* ~\*\*, *Sec. 2.17* ~AA0, *Sec. 2.18* ~AA1, *Sec. 2.20* ~AA3EVV

#### **Related Topic**:

*Sec. 3.2,* Module Status; *Sec. 3.3,* Dual Watchdog Operation

### **2.20 ~AA3EVV**

**Description:** Set Host Watchdog Time-out Value **Syntax**: **~AA3EVV[CHK](cr)**

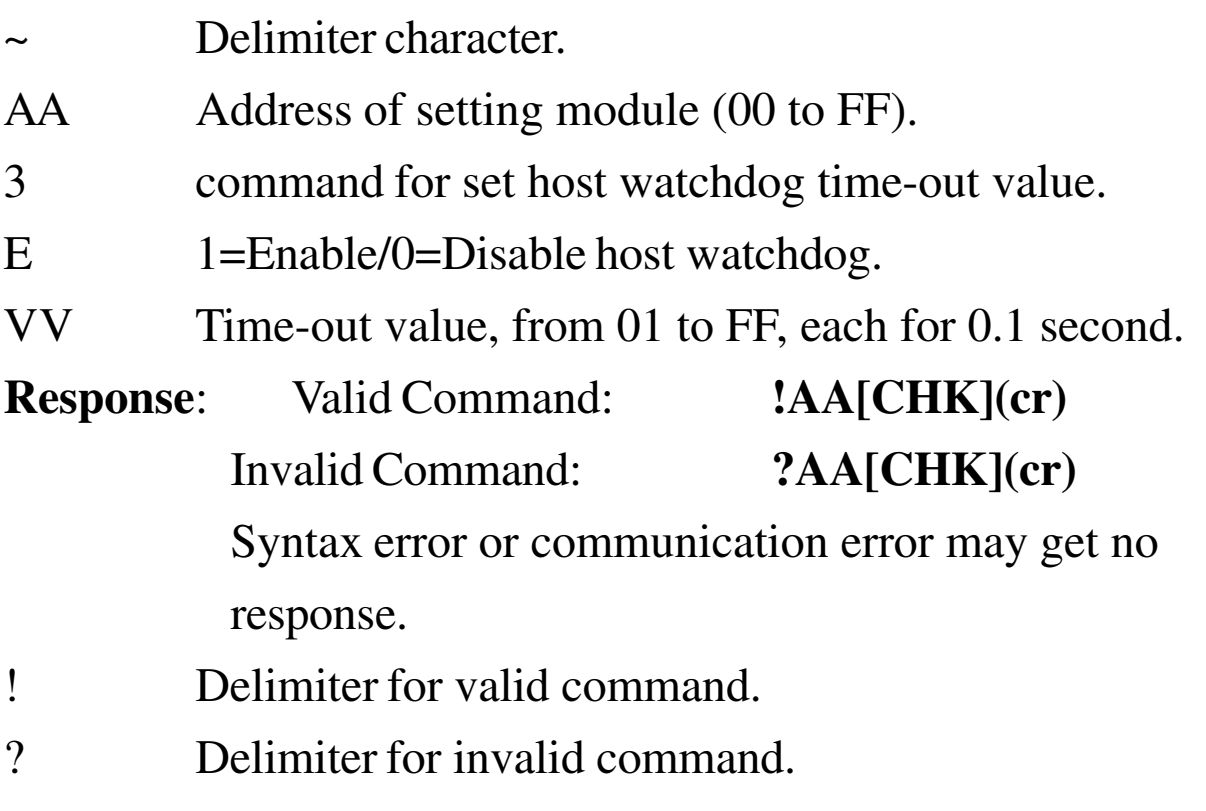

AA Address of response module (00 to FF).

#### **Example:**

Command: ~013164 Receive: !01

Set address 01 enables host watchdog and time-out value is

set to 64 (10.0 seconds); returns successful.

Command: ~012 Receive: !0164

Read address 01 host watchdog time-out value. Return 64,

the time-out value is 10.0 seconds.

#### **Related Command**:

*Sec. 2.16* ~\*\*, *Sec. 2.17* ~AA0, *Sec. 2.18* ~AA1, *Sec. 2.19* ~AA2

#### **Related Topic**:

*Sec. 3.2* Module Status; *Sec. 3.3,* Dual Watchdog Operation

# **3. Application Note 3.1 INIT\* pin Operation**

Each CB-7000 module has a build-in EEPROM to store configuration information such as address, type, baud rate, and other information. Sometimes, a user may forget the configuration of the module. Therefore, the CB-7000 modules have a special mode named "**INIT mode**", to help user to resolve the problem. The "**INIT mode**" is setting as **Address=00, baud rate=9600 bps, no checksum**

To enable INIT mode, do the following steps:

- Step 1. Power-off the module.
- Step 2. Connect the INIT<sup>\*</sup> pin to the GND pin.
- Step 3. Turn power on.
- Step 4. Send command \$002(cr) at 9600 bps to read the configuration stored in the module's EEPROM.

Refer to "**7000 Bus Converter User Manual**" *Sec. 5.1* and "**Getting Started**" for more information.

### **3.2 Module Status**

**Power-On Reset** or **Module Watchdog Reset** will put all outputs to **Power-On Value**. And the module may accept the host's command to change the output value.

**Host Watchdog Time-out** will cause all digital outputs to go to their **Safe Value**. The module's status (read by command ~AA0) will be 04, and the output command will be ignored.

### **3.3 Dual Watchdog Operation**

#### **Dual Watchdog = Module Watchdog + Host Watchdog**

The Module Watchdog is a hardware reset circuit to monitor the module's operating status. While working in harsh or noisy environment, the module may go down by the external noise signal. The circuit may let the module to work continues and never halt.

The Host Watchdog is a software function to monitor the host's operating status. Its purpose is to detect a network/communication problem or host halt. When a time-out occurs, the module changes all outputs to the safe state to prevent possible dangerous problems of a controlled unit/process.

The CB-7000 module with Dual W atchdog makes the control system more reliable and stable.

For your notes.

For your notes.

For your notes.

#### **EC Declaration of Conformity**

We, **Measurement Computing Corporation**, declare under sole responsibility that the product:

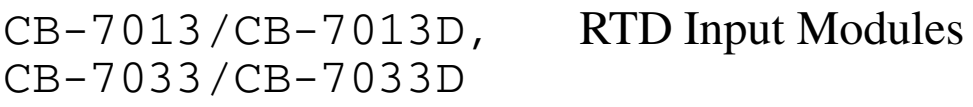

Part Number Description

to which this declaration relates, meets the essential requirements, is in conformity with, and CE marking has been applied according to the relevant EC Directives listed below using the relevant section of the following EC standards and other normative documents:

**EU EMC Directive 89/336/EEC**: Essential requirements relating to electromagnetic compatibility.

**EU 55022 Class B**: Limits and methods of measurements of radio interference characteristics of information technology equipment.

**EN 50082-1**: EC generic immunity requirements.

**IEC 801-2**: Electrostatic discharge requirements for industrial process measurement and control equipment.

**IEC 801-3**: Radiated electromagnetic field requirements for industrial process measurements and control equipment.

**IEC 801-4**: Electrically fast transients for industrial process measurement and control equipment.

Carl Haapaoja, Director of Quality Assurance

**Measurement Computing Corporation 10 Commerce Way Suite 1008 Norton, Massachusetts 02766 (508) 946-5100 Fax: (508) 946-9500 E-mail: info@mccdaq.com www.mccdaq.com**